### **Use case 3** Unproven Capacity (VCMU)

*Prequalification & Auction processes*

15.03.2021

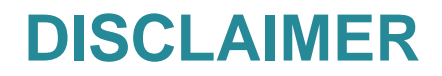

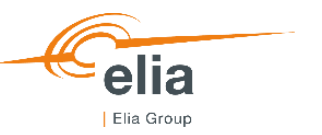

This document provides different **fictive examples**, so-called use cases, related to the Capacity Remuneration Mechanism being developed in Belgium. It has, as sole purpose, to explain the **Functioning Rules** and the functioning of the **CRM IT Interface** by means of examples.

The use cases developed in this document are based on the chapters **Prequalification Process** & **Auction Process** of the Functioning Rules of the Capacity Remuneration Mechanism published in **November 2020**.

By no means, the use cases replace the rules in the relevant Laws, Royal Decrees, and regulatory approved documents.

The choices in the examples are only made for **illustrative** purposes and do not imply any judgement. All the figures and numbers used for these use cases are purely fictive. These numbers nor the use cases presented should be interpreted as representing a concrete case or a concrete situation of the Belgian capacity market or an implied proposal for any CRM parameter. The **timings** and the dates represented in the use cases are **not realistic**.

The **tool** is **still under construction**. Therefore, the wording used in the presented screenshots is not definitive (phrasing to review, errors in the use of capital letters, etc.) and some fields are still missing or erroneous. As announced in TF CRM of March 2, 2021, the submitted version of **Functioning Rules** is still being **challenged** by the CREG. This might also lead to minor changes in the Functioning Rules and therefore the CRM IT interface.

In addition to these theoretic use cases, the CRM Candidate is invited to train itself via the **demo platforms** where he will be able to develop tailored use cases in the prequalification **test** module and the auction test module.

ELIA also also **welcomes** any **feedbacks** on the CRM IT Interface  $\rightarrow$  [customer.crm@elia.be](mailto:customer.crm@elia.be)

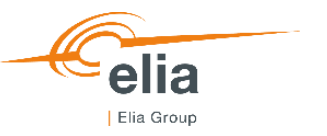

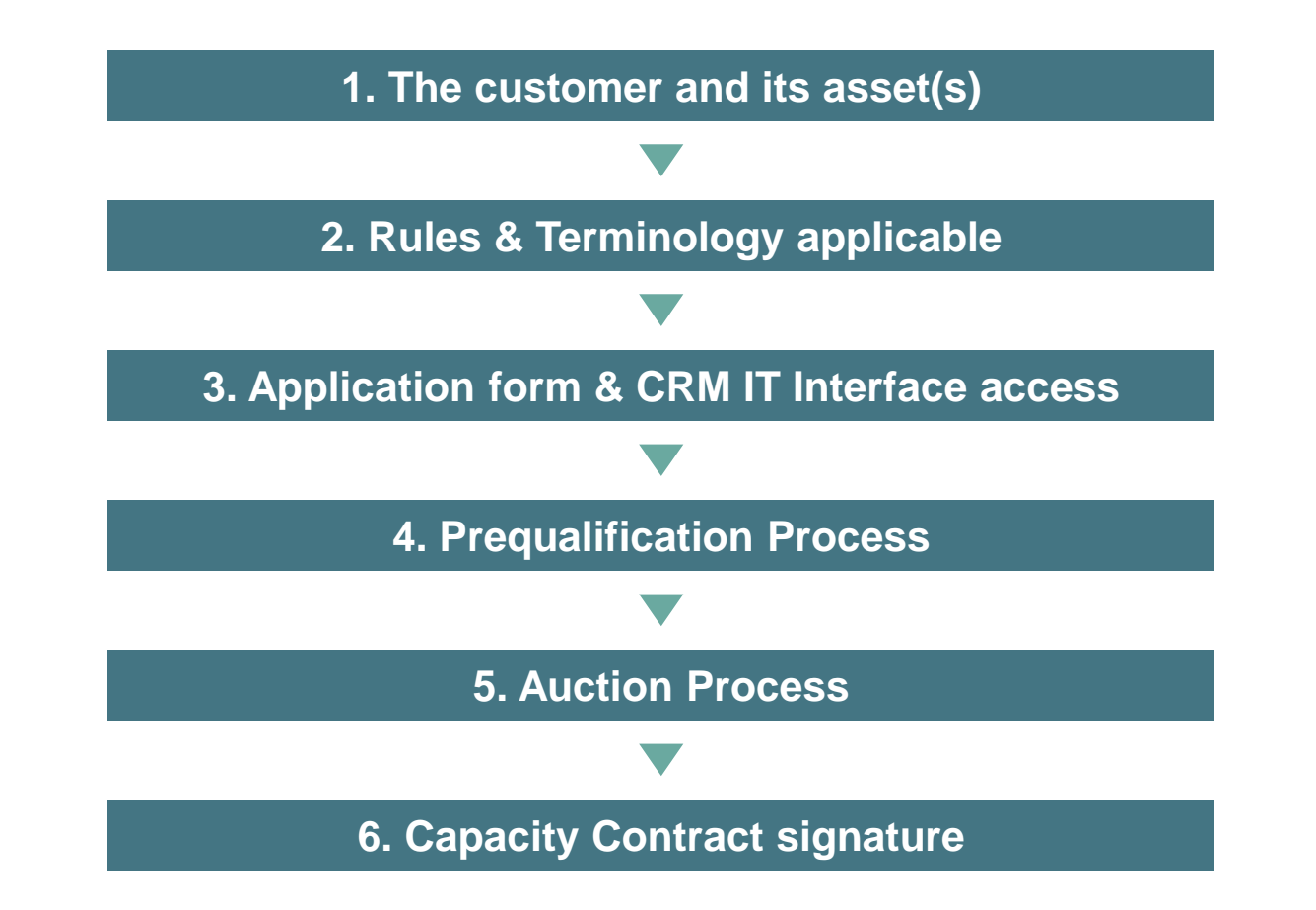

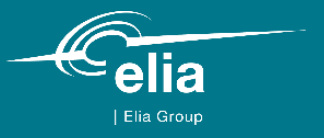

### **1. The customer and its asset(s)**

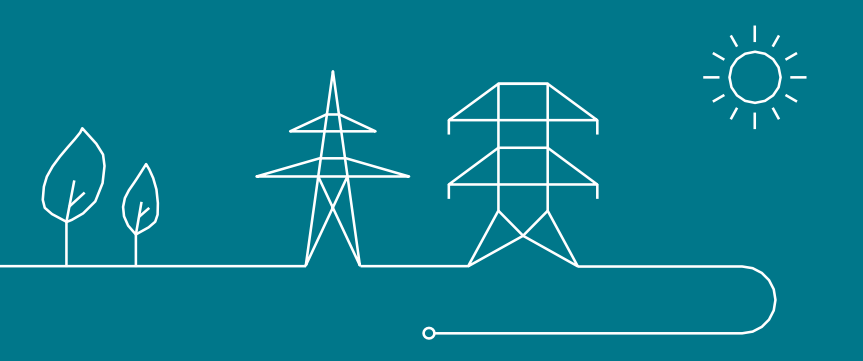

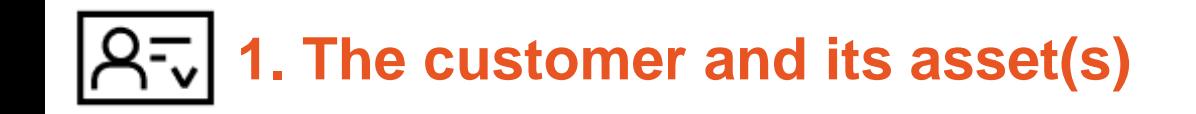

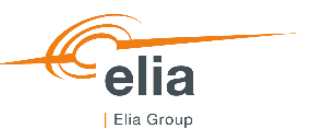

- RollingEnergy.SA/NV is a company **looking for industrials willing to participate to the CRM** after the 2021 Auction but prior to the 2025 Auction
- **No Delivery Point** is identified **yet** by RollingEnergy.SA/NV
- RollingEnergy.SA/NV decides to **prequalify a VCMU** to participate in the **2021 Y-4 auction**
- RollingEnergy.SA/NV has **no obligation to prequalify** as he is not yet linked to any Delivery Point (cf. article 7undecies §14 alinea 1<sup>er</sup> of the Electricity Act)

#### $\mathsf{R}$ -**1. The customer and its asset(s)**

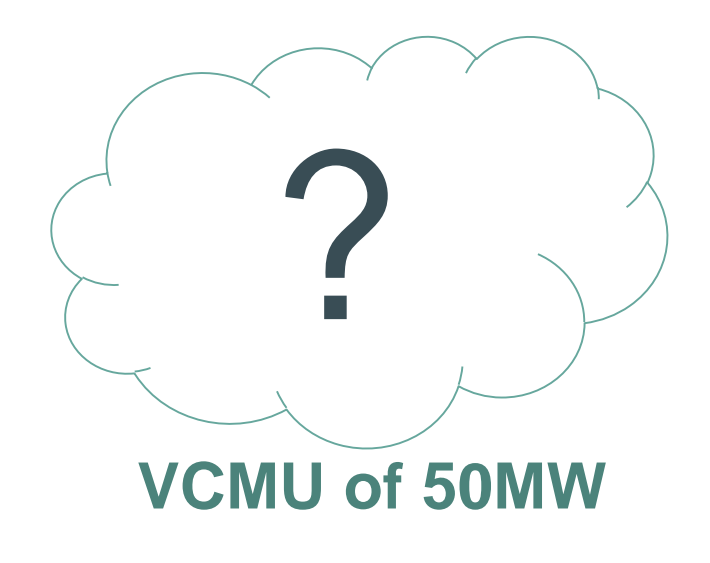

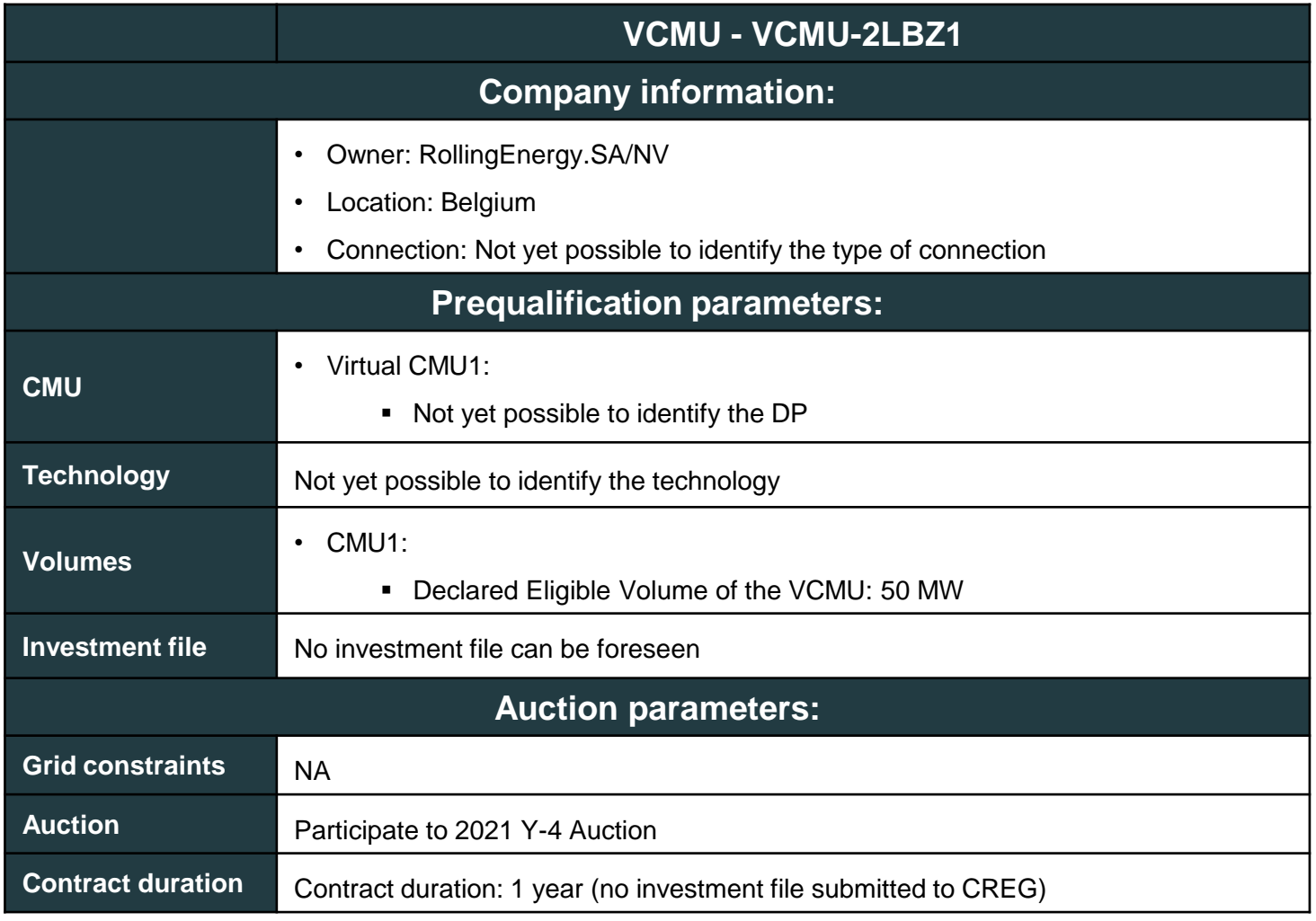

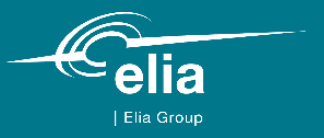

### **2. Rules & Terminology applicable**

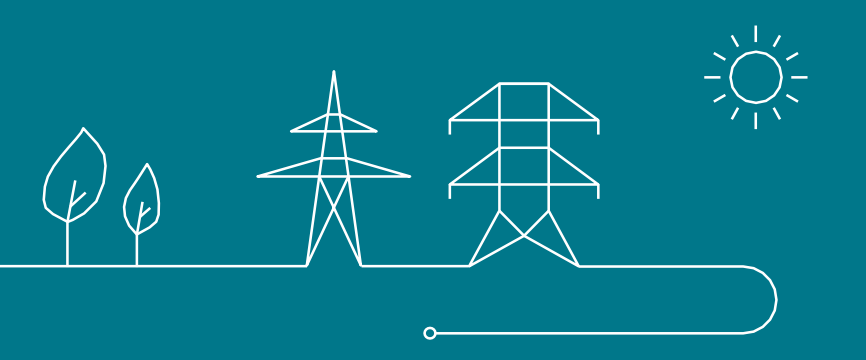

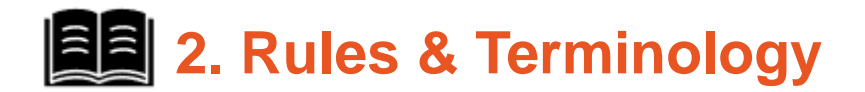

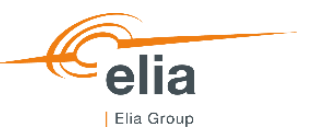

The reference document used by ELIA for the Use Case is the *Functioning Rules of the Capacity Remuneration Mechanism* published on 13/11/2020

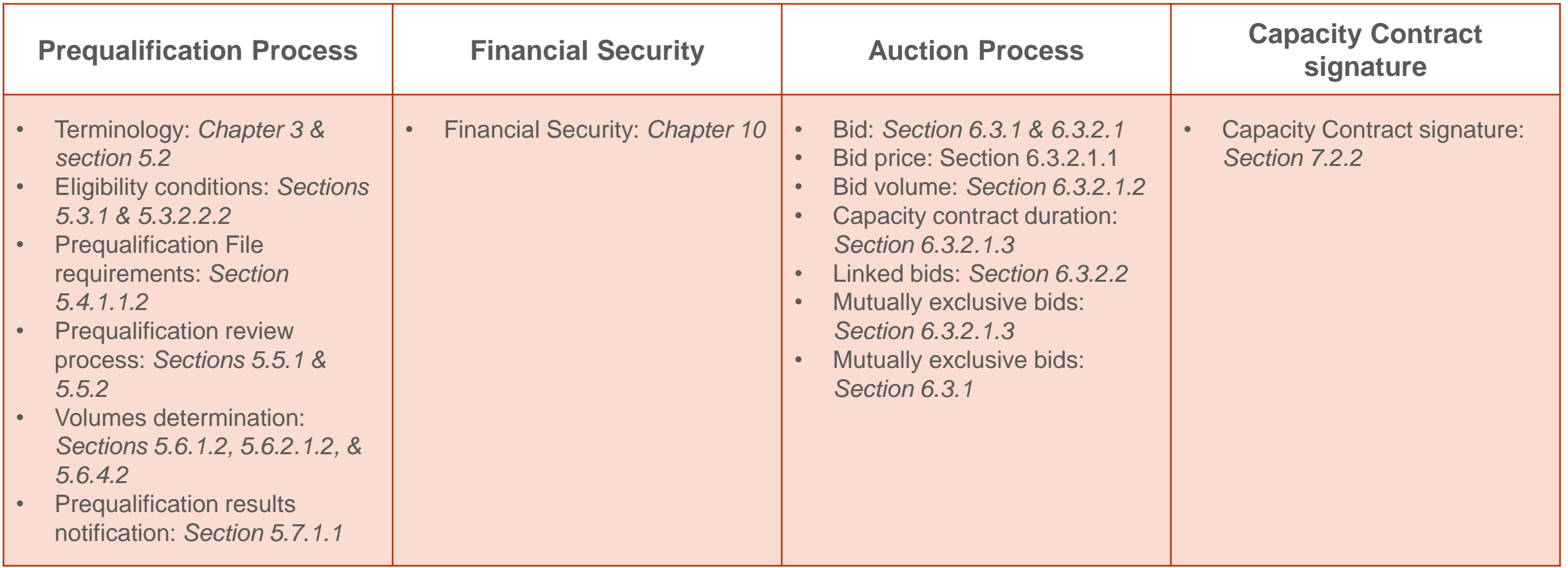

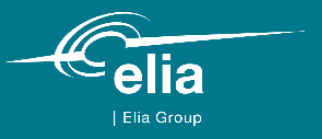

### **3. Application form & CRM IT Interface access**

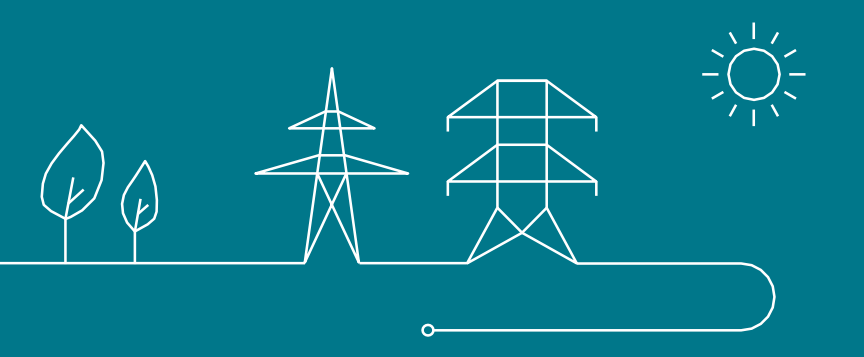

# **2. 3. Application form & CRM IT Interface access | Application form**

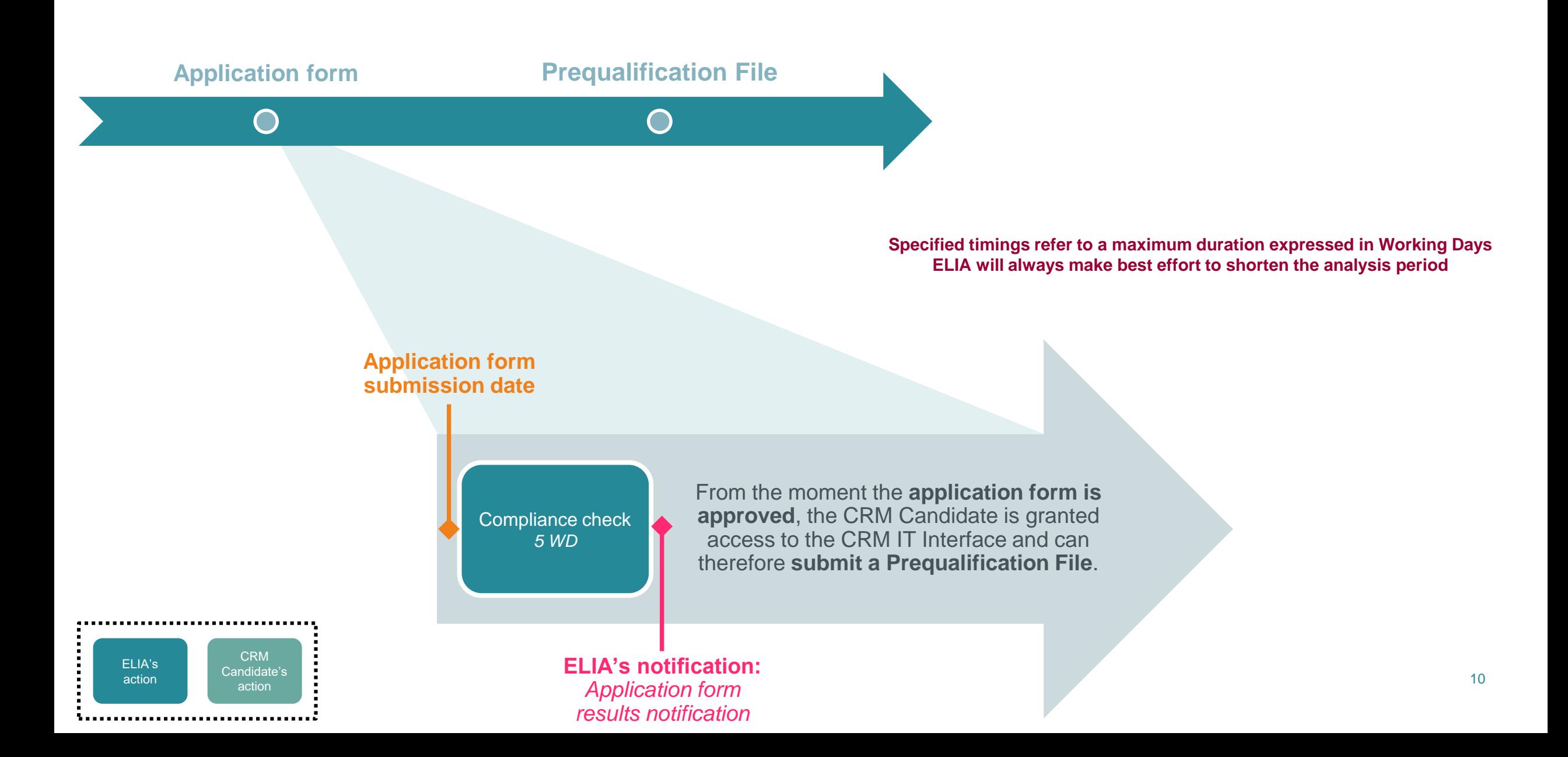

# **2** 3. Application form & CRM IT Interface access | Application form

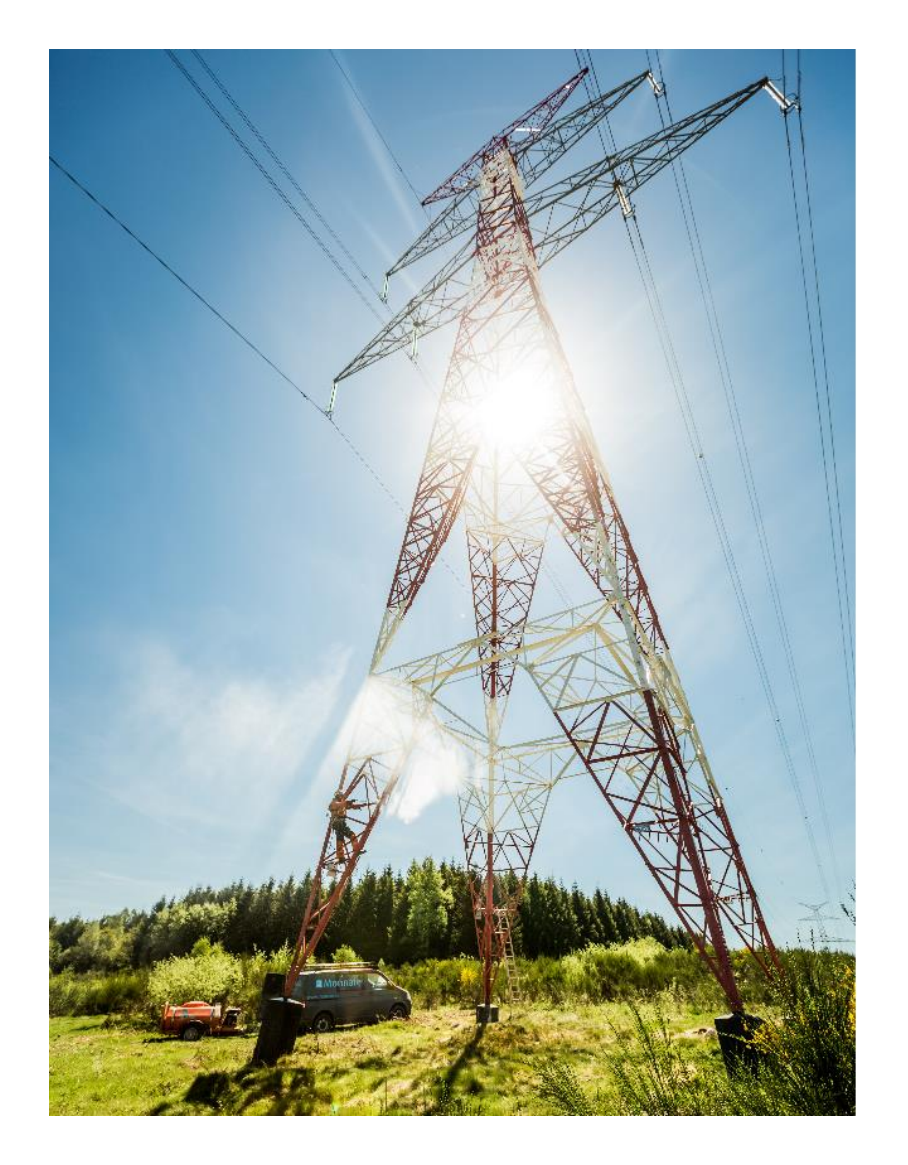

### Welcome to the access portal of ACC

TODO generic app description EN

Already have an account? Sign in to AdeMar directly

No account yet? Submit your information and get an account

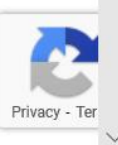

 $en -$ 

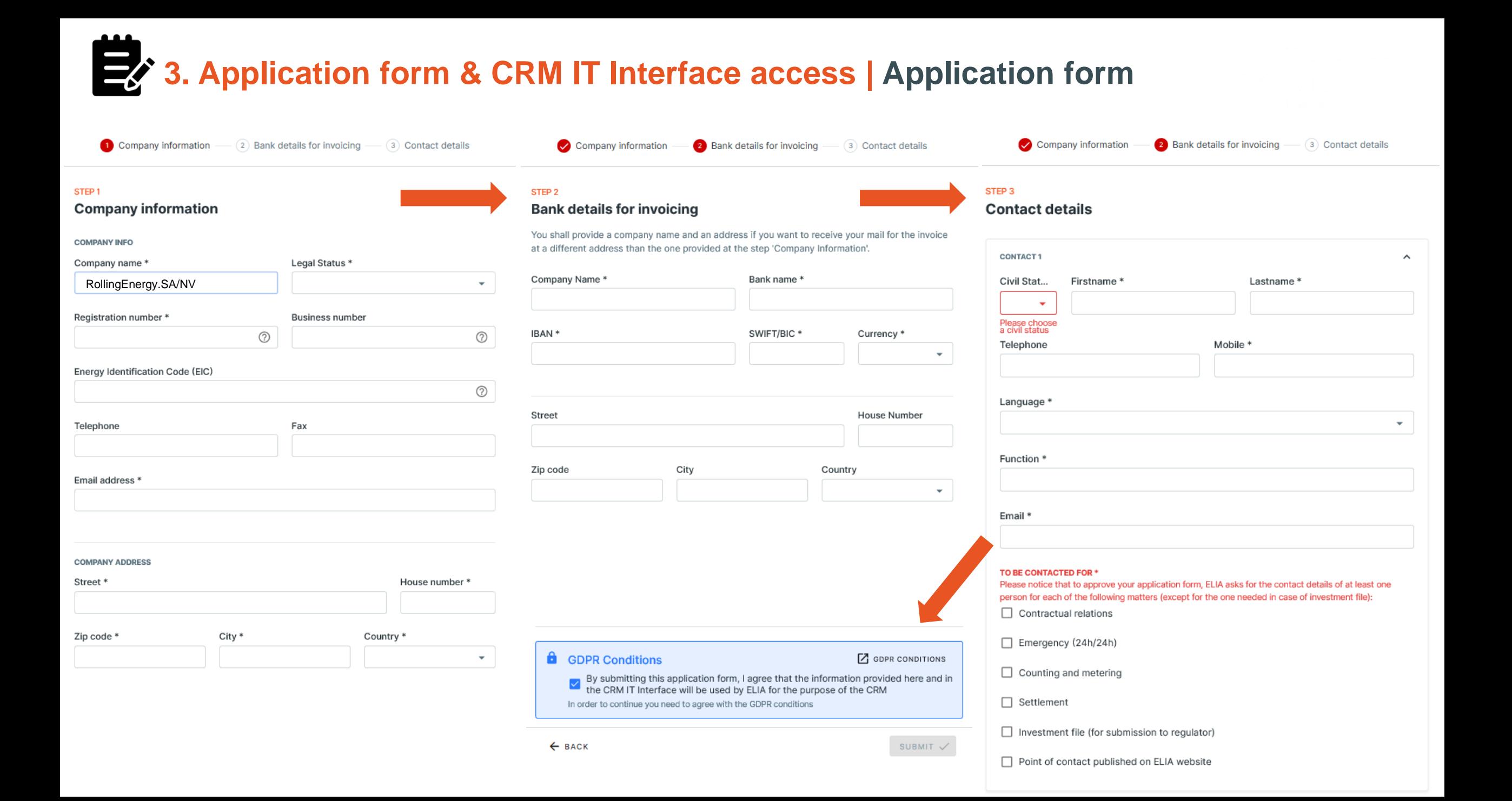

## **2** 3. Application form & CRM IT Interface access | Application form

#### Dear,

Your request was sent on 04/03/2021 15:19. We will now verify and validate it. This will take maximum 5 working days.

Dear,

Your Application Form has been approved. Please find your user ID and password below:

User ID: ISOEXT\CRM000001018

Password: 9dhnhSohJi3jNbySmNohqw==

### **3. Application form & CRM IT Interface access | Compliance checks**

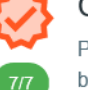

#### **Compliance Checks**

Please read and indicate your acknowledgment with the following legal documents before using this application.

You are allowed to go through the standard, the specific and/or the fast track Prequalification Process with your CMU(s)

Compliancy checks for participation to a fast track Prequalification Process:

Functioning Rules for fast track Prequalification Process

 $\blacktriangledown$ Acknowledgment of the Functioning Rules for the Capacity Remuneration Mechanism related to the fast track Prequalification Process

Compliancy checks for participation to a standard or a specific Prequalification Process:

#### **Functioning Rules**

土  $\checkmark$ Acknowledgment of the Functioning Rules for the Capacity Remuneration Mechanism (this include the functioning rules related to the fast track.

#### Capacity Contract

 $\checkmark$ Acknowledgment of the Capacity Contract conditions in case of Contracted Capacity for the forthcoming Auction

#### Eligibility criteria

 $\checkmark$ 士 The compliance of each Delivery Point with the eligibility criteria, as defined in the Electricity Act (cr. Art 7 undercies \$4, 1\*, 2\* and 3\*) and ...

#### Production license requirements

土  $\checkmark$ The compliance of each Delivery Point with an Existing status with the production license requirements as defined in article 4 of the Electricity Act

#### Maximal CO2 mission thresholds

₩  $\checkmark$ The compliance of each Delivery Point with an Existing status with the maximal CO2 emission thresholds set by the Regulation (EU) 2019/943

#### Legal and regulatory framework

土  $\checkmark$ The compliance of each Delivery Point with any other relevant legal and regulatory framework

÷

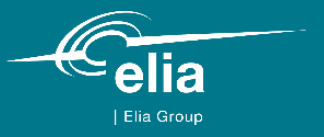

## **4. Prequalification Process**

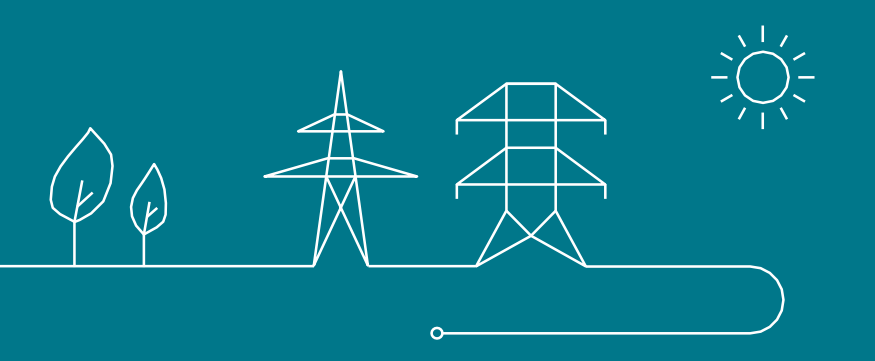

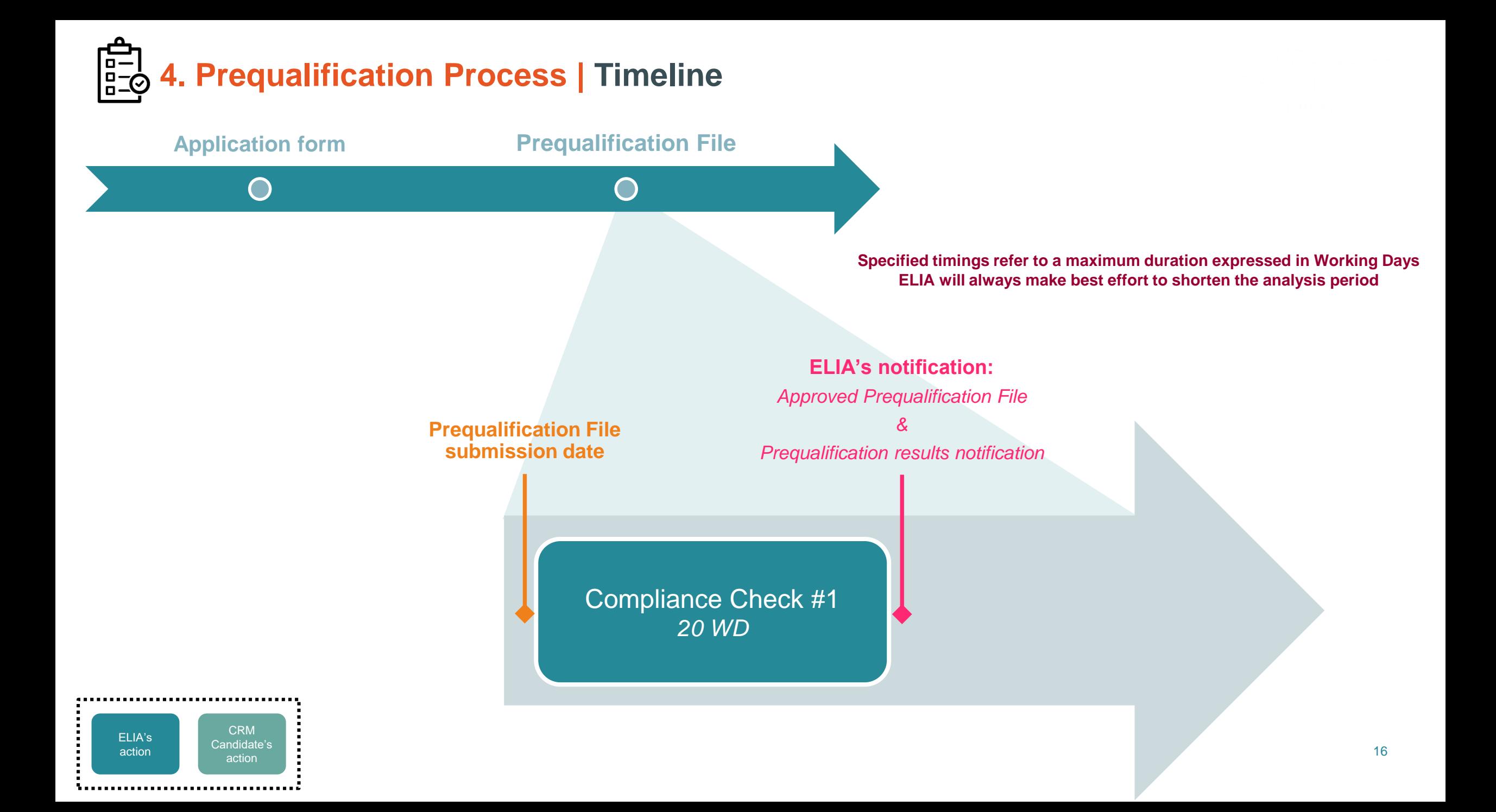

# **4. Prequalification Process | Prequalification File creation**

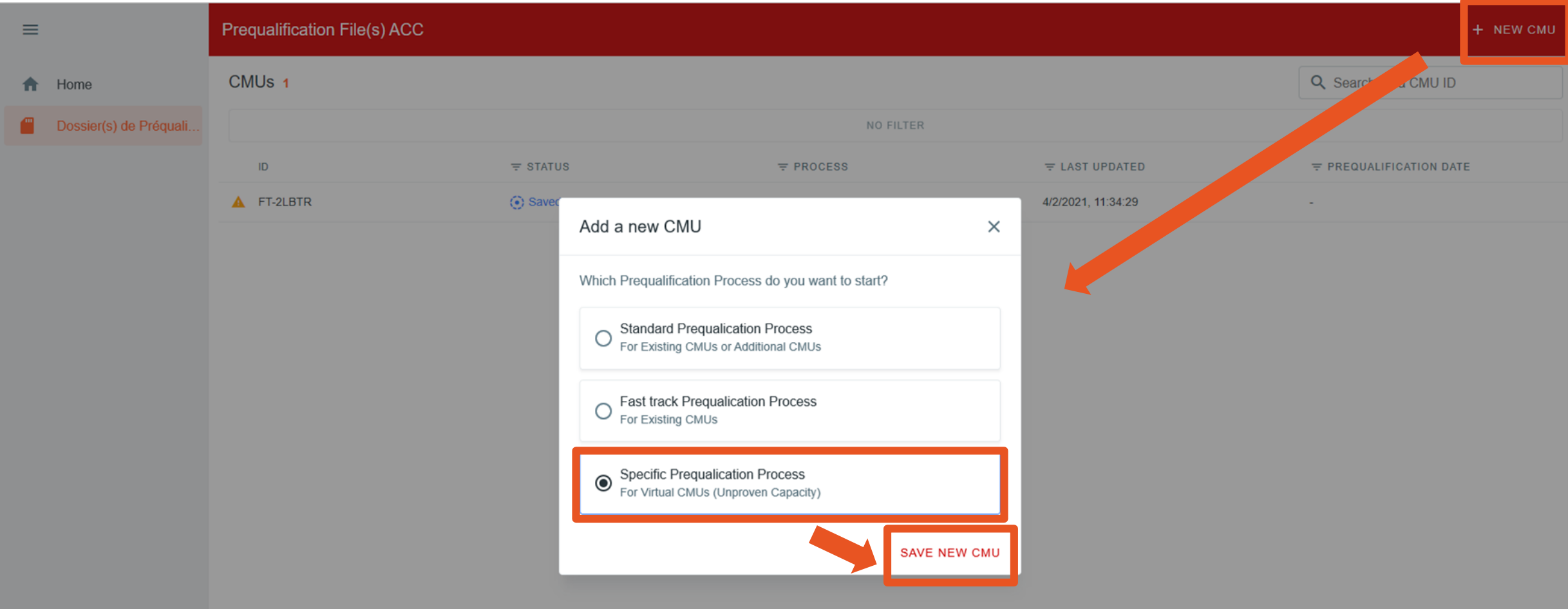

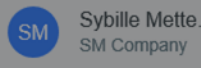

## **4. Prequalification Process | Prequalification File creation**

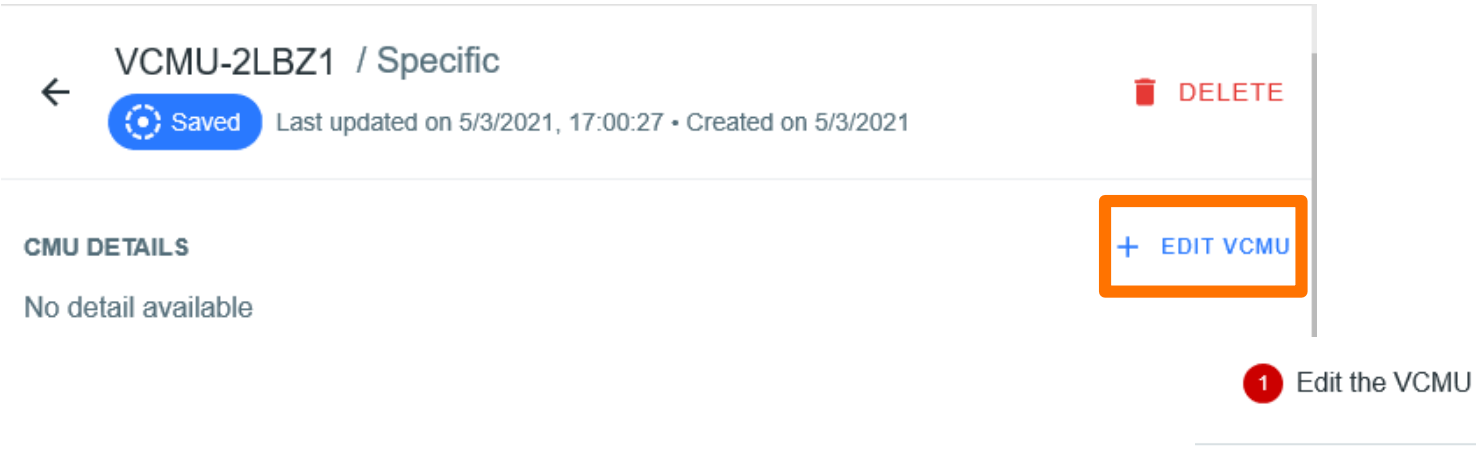

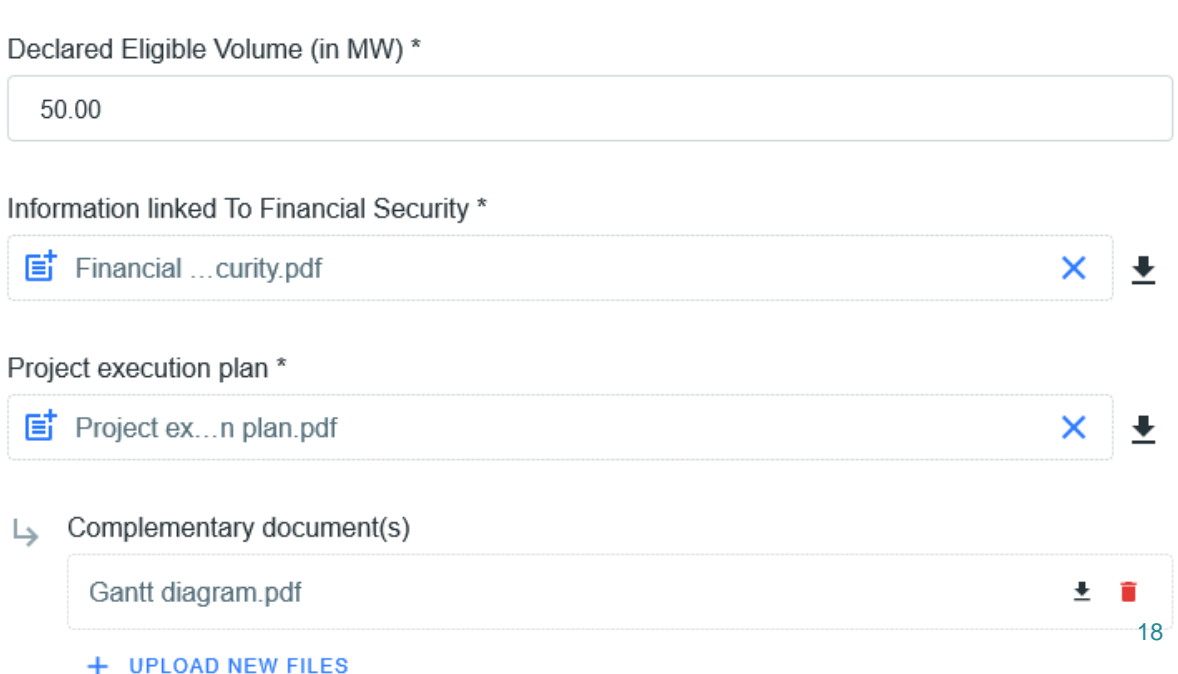

**4. Prequalification Process | Financial Security submission**

For ELIA **to approve** your **Prequalification File**, a **Financial Security** is to be **submitted before** the submission of the **Prequalification File** itself. Upload new Financial security

Secured amount =  $Required$  Level  $\times$  Financial Security Volume  $= 20.000$ EUR  $MW$  $\times$  50MW  $= 1.000.000$  EUR

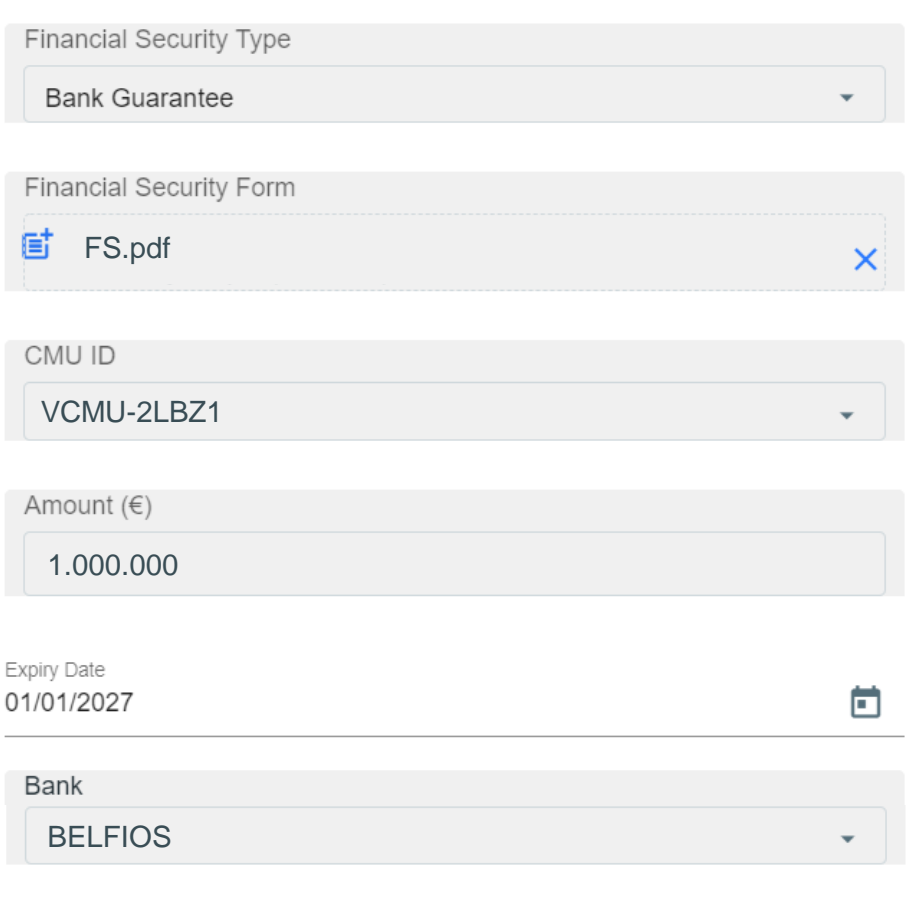

### **4. Prequalification Process | Prequalification File submission**

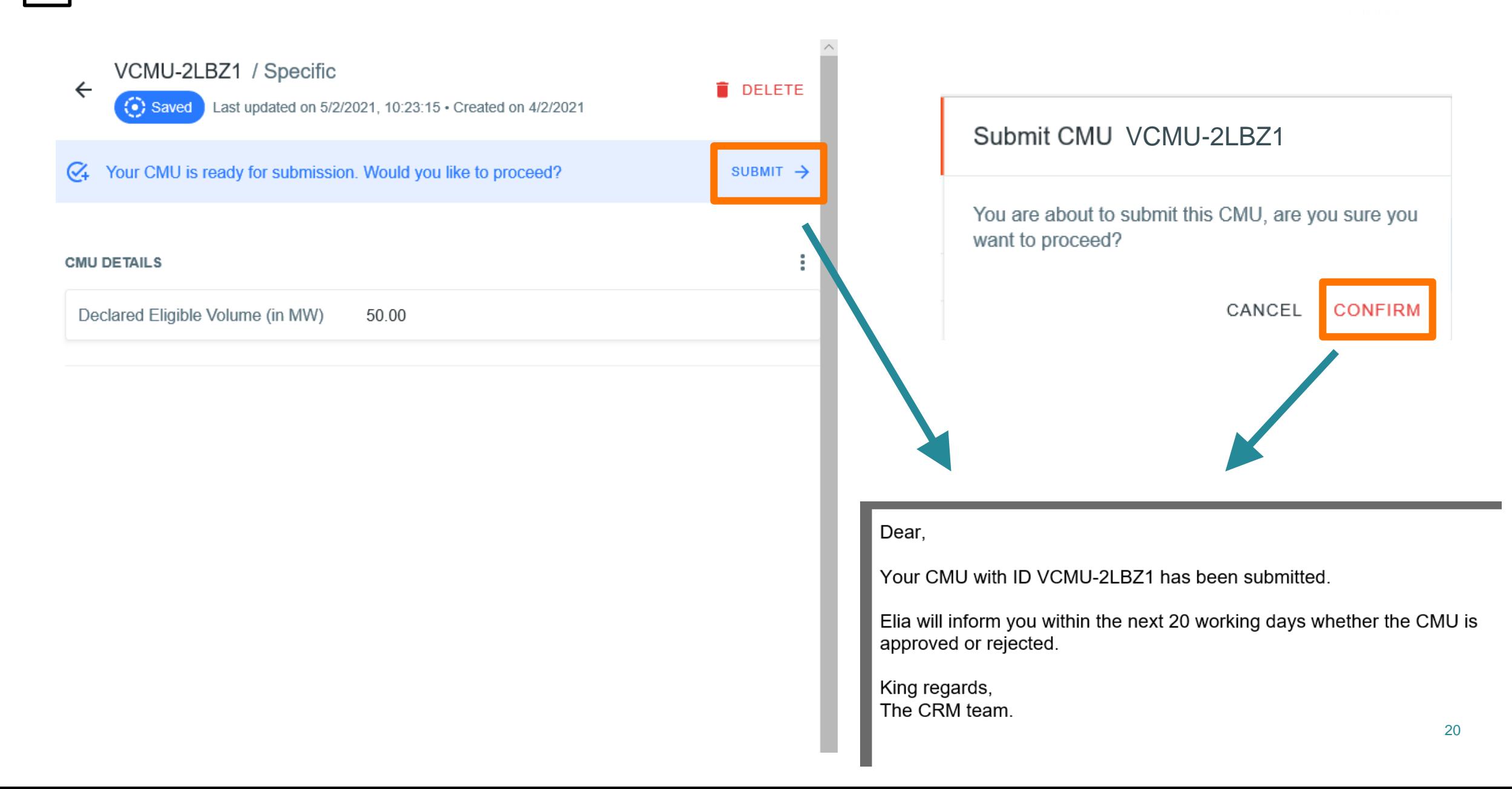

### **4. Prequalification Process | Prequalification review process** <u> 15-0</u>

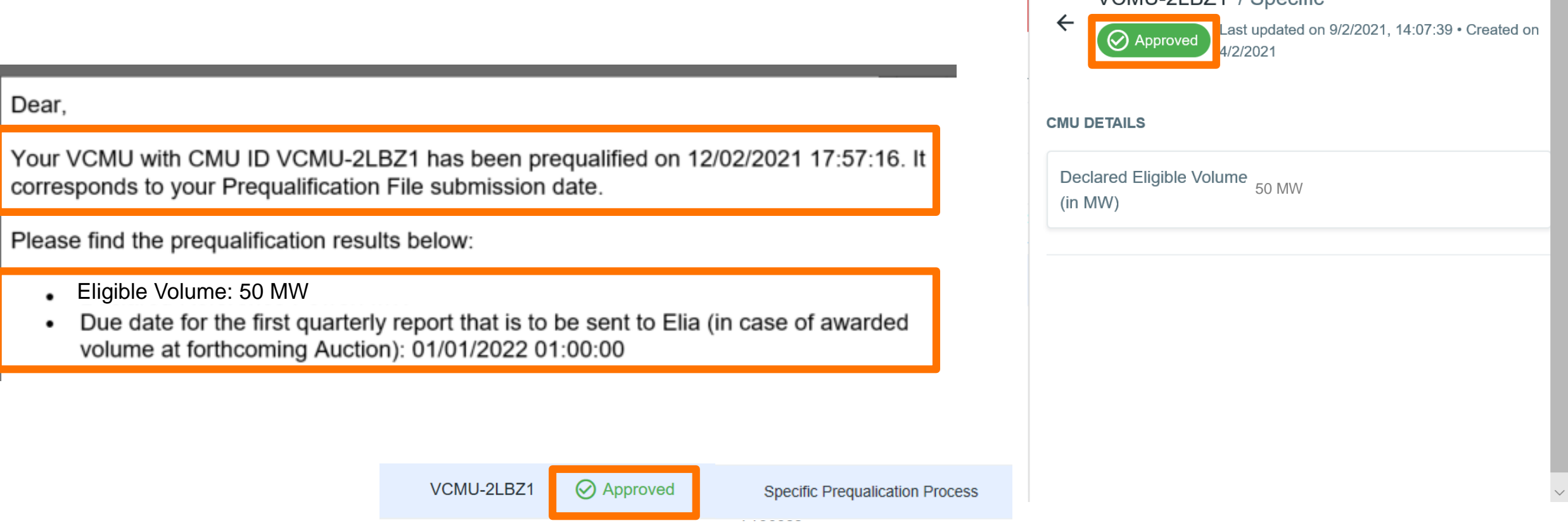

• When a CRM Candidate participates to Specific Prequalification Process, no Delivery Point is identified yet  $\rightarrow$  No Nominal Reference determined by ELIA

 $\curvearrowright$ 

VCML-2LB71 / Specific

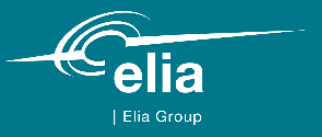

### **5. Auction Process**

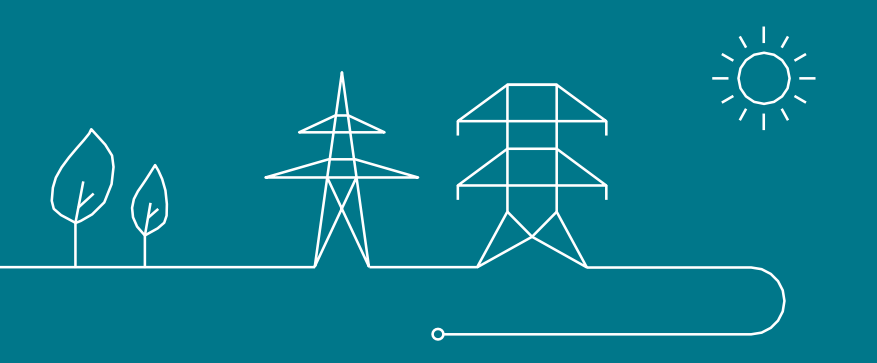

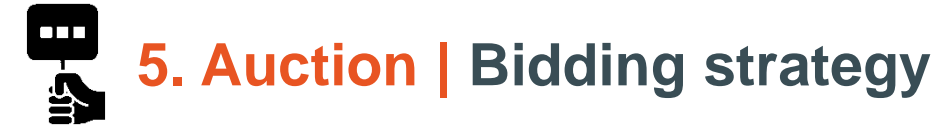

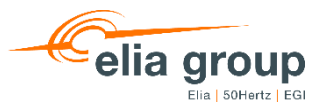

- Rolling Energy decides to offer the maximum of bids (5).
- **Unproven capacities can be subdivided in multiple Bids inferior to Eligible Volume (EV) as long as 1 combination of Bids reaches the** EV
- RollingEnergy chooses to offer 2 combinations of mutually exclusive bids. The sum of each combination of bids is equal to the EV of 50 MW. Only one bid or one combination may be chosen during the clearing
- **Bidding strategy:**

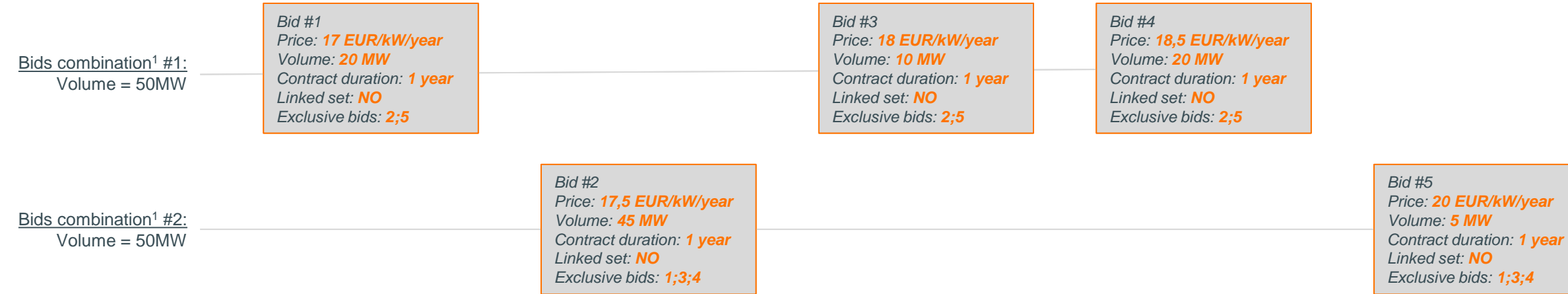

*Linked set: NO*

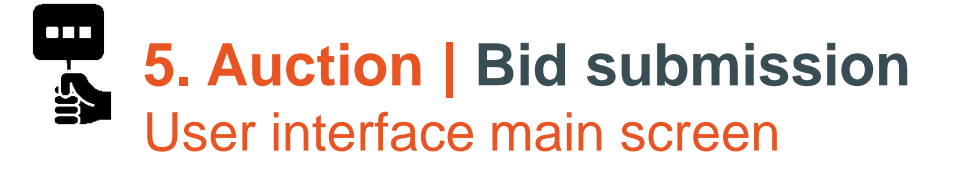

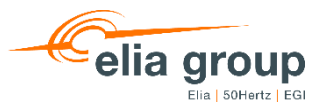

*After successful login and prequalification, CRM candidate can access auction submission interface between GOT and GCT*

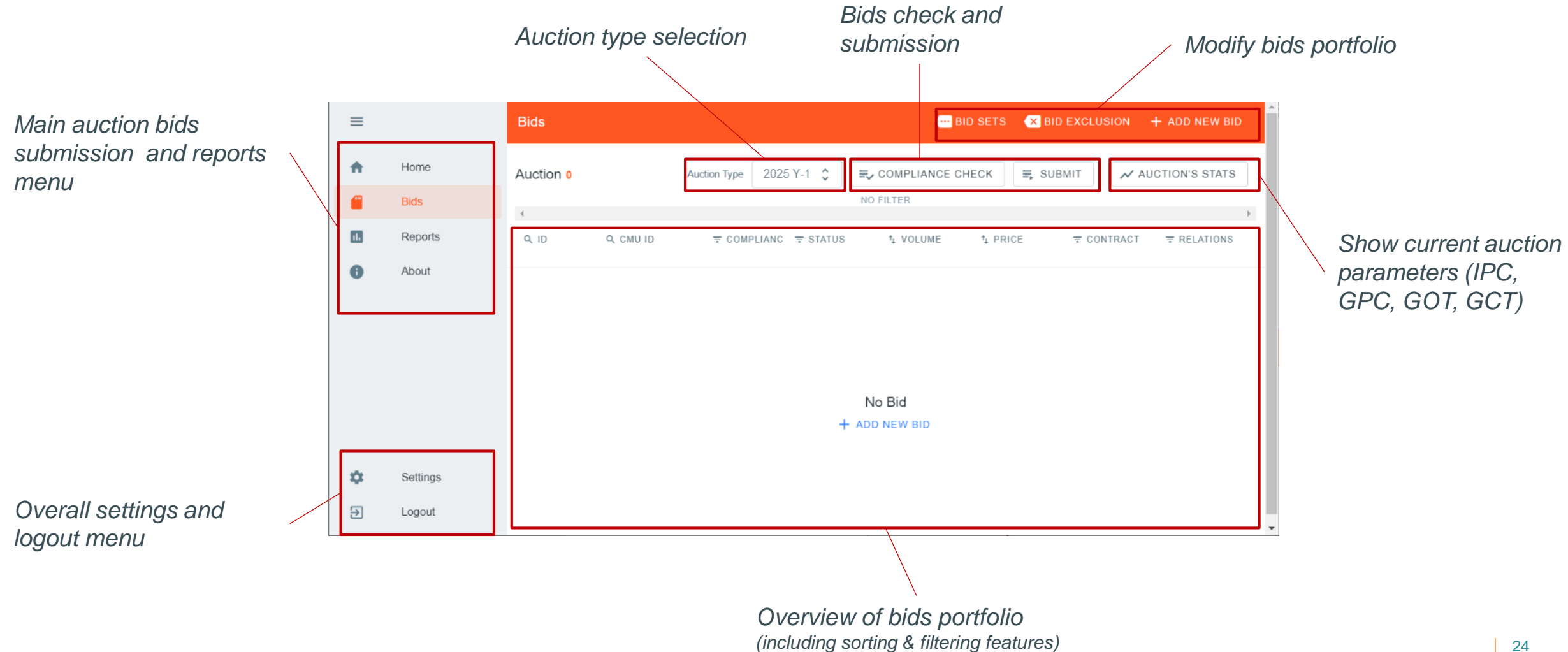

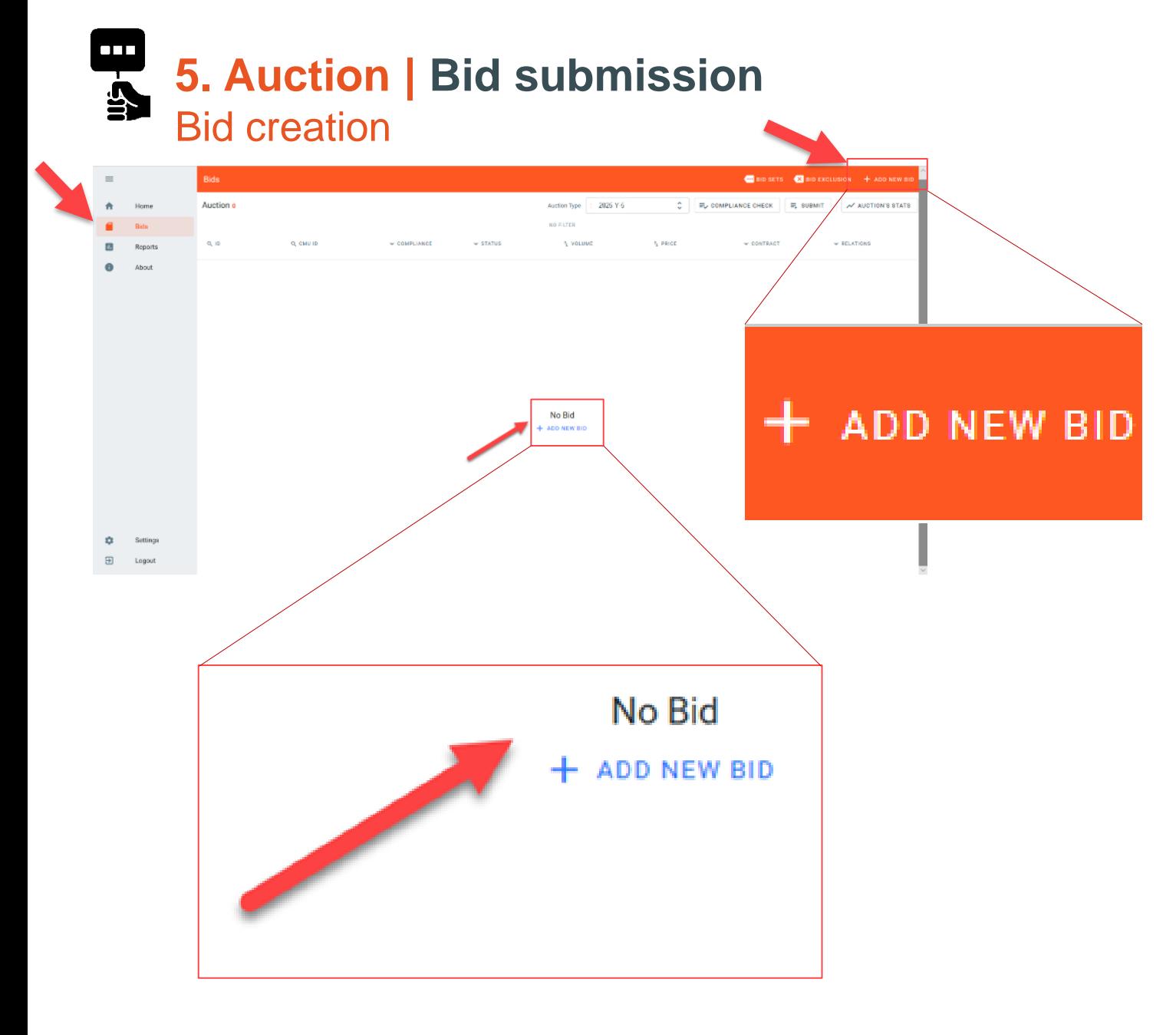

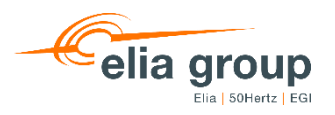

- New bids can be added via the "**Add** *new bid* " menu
- Bid creation feature is accessible any time between GOT and GCT
- New bids need to be linked to successfully prequalified CMUs for the current auction

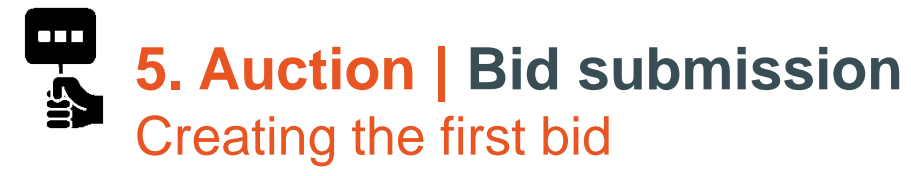

 $\begin{array}{ccc}\n\bullet & \circ & \circ \\
\bullet & \circ \\
\hline\n\bullet & \circ \\
\hline\n\bullet & \circ \\
\bullet & \circ\n\end{array}$ 

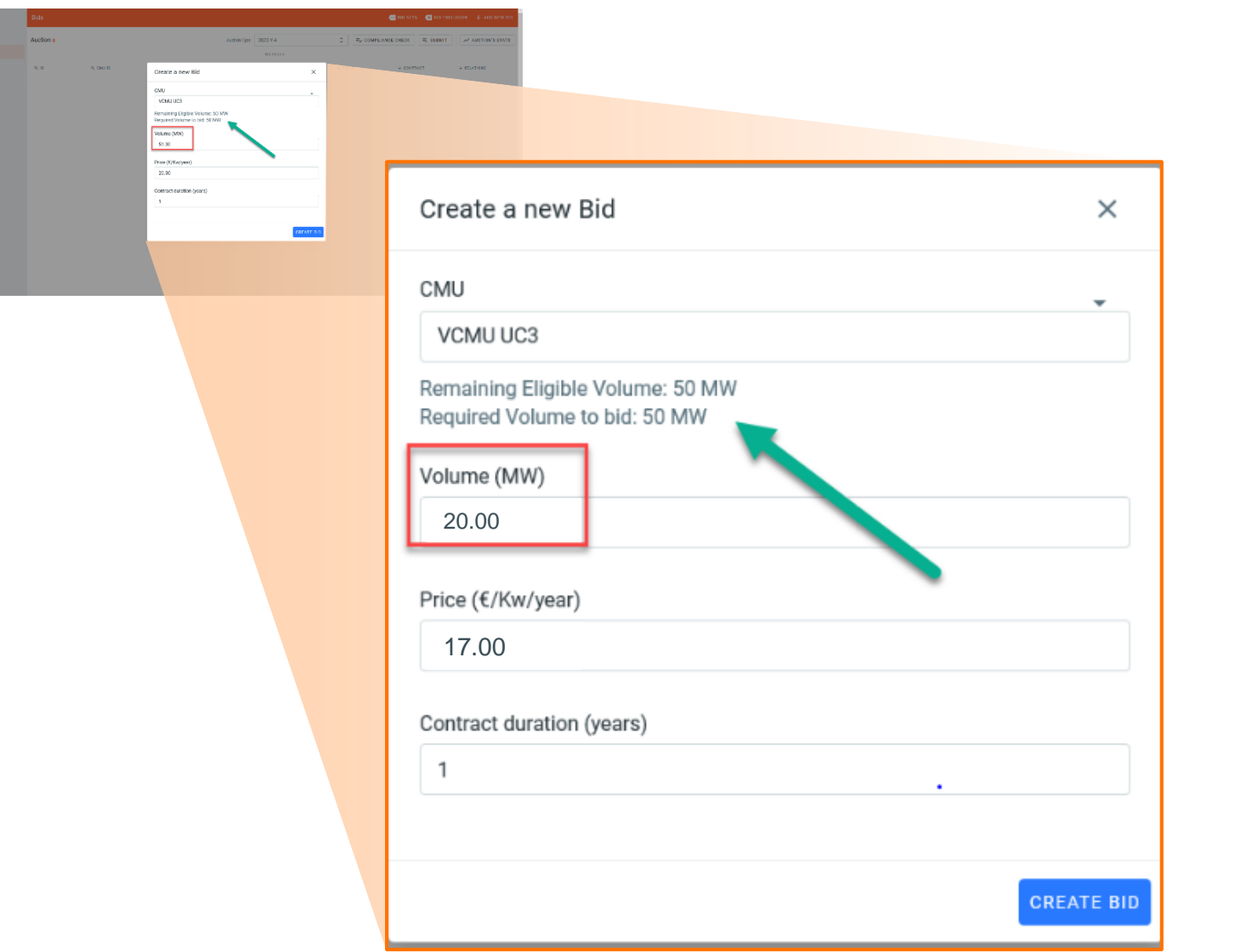

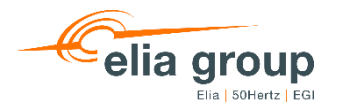

- **User has to chose a CMU in drop list of** prequalified CMUs **belonging to the CRM candidate**
- **Required volume to bid is dynamically** computed for information
- **Remaining eligible volume based on previous** auctions is provided for information
- **No compliancy check is performed at bid** creation stage
- **E** "Create bid" leads to bid with status "Saved"

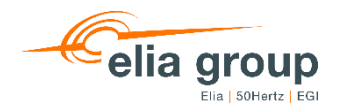

### **5. Auction | Bid submission** Overview of bids portfolio

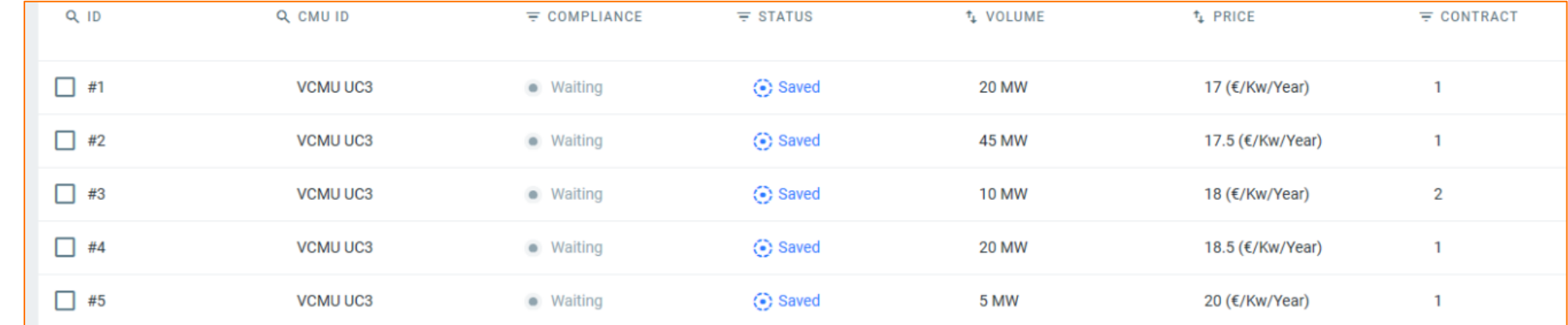

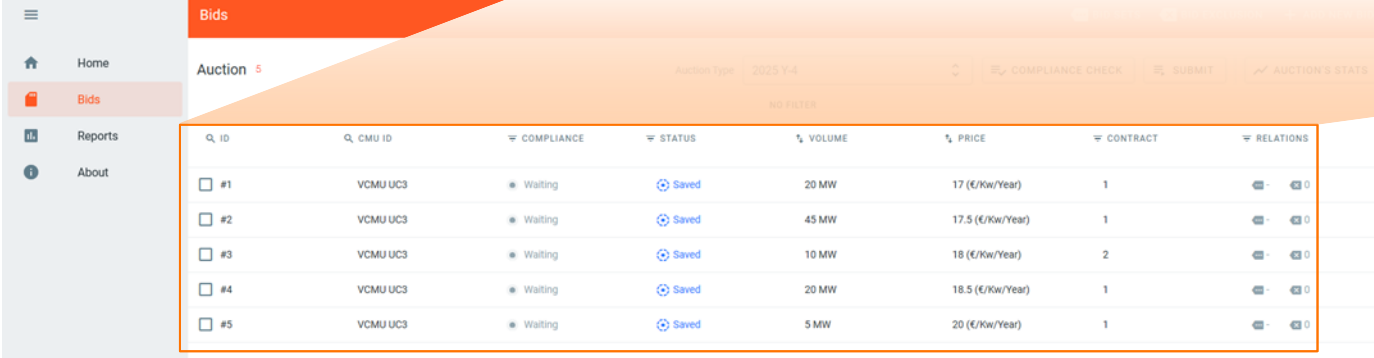

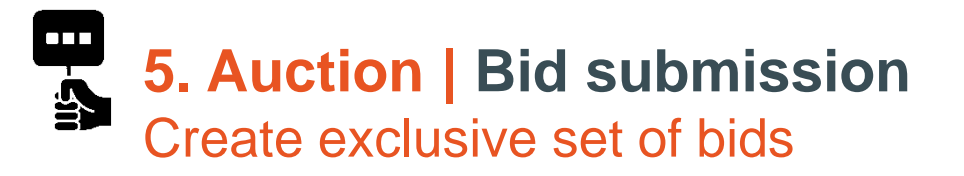

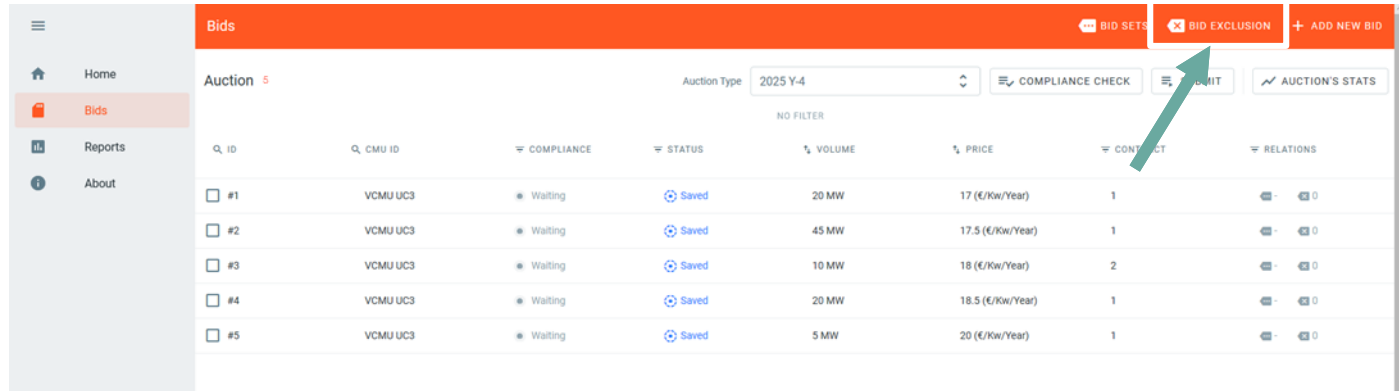

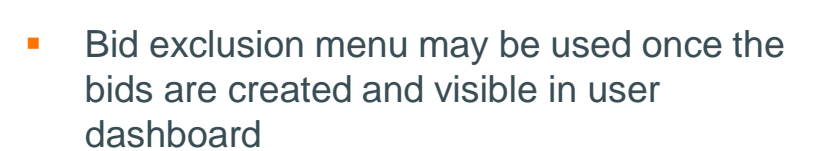

٠ Settings

 $\overline{\mathbf{B}}$  Logout

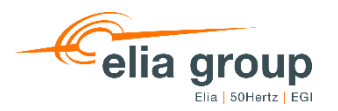

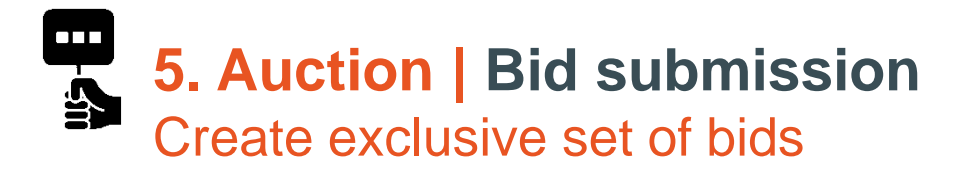

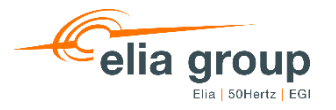

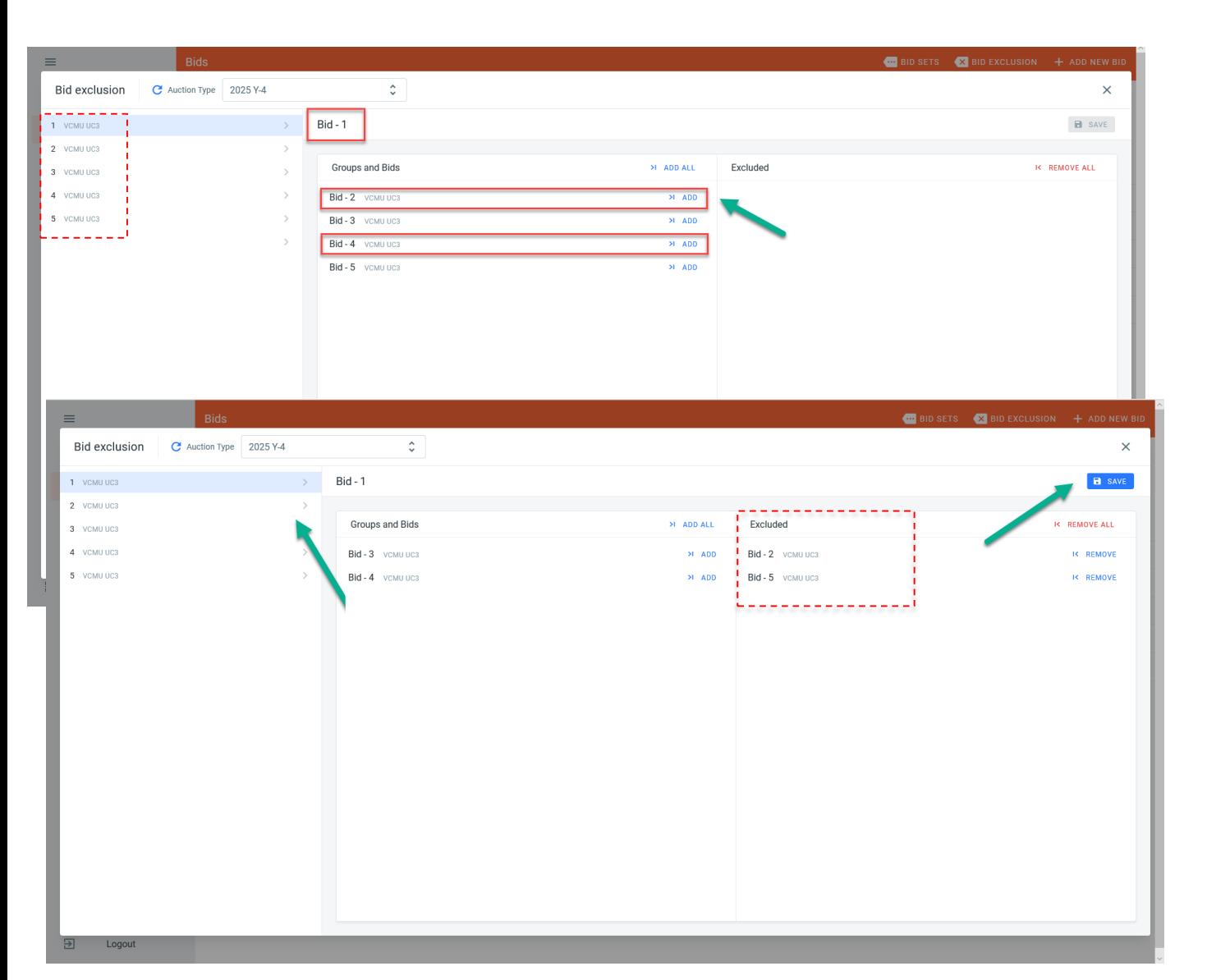

- Bids #1 can be defined as being mutually exclusive with bids 2 to 5, appearing on the left side of the table
- The bid exclusion properties can be added to each of the bids
- **The bid exclusion can be added one by one or with Add** *all* button.
- Bids #1 is defined as mutually exclusive with bids #2 and #5 related to CMU "CMU UC3", though not exclusive with bids #3 and #4 (cf slide *Bidding strategy*)

 $\overline{\phantom{a}}$ **5. Auction | Bid submission**  $\overline{\mathbf{A}}$ Create mutually exclusive bids

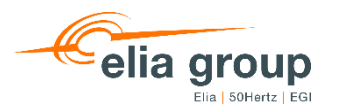

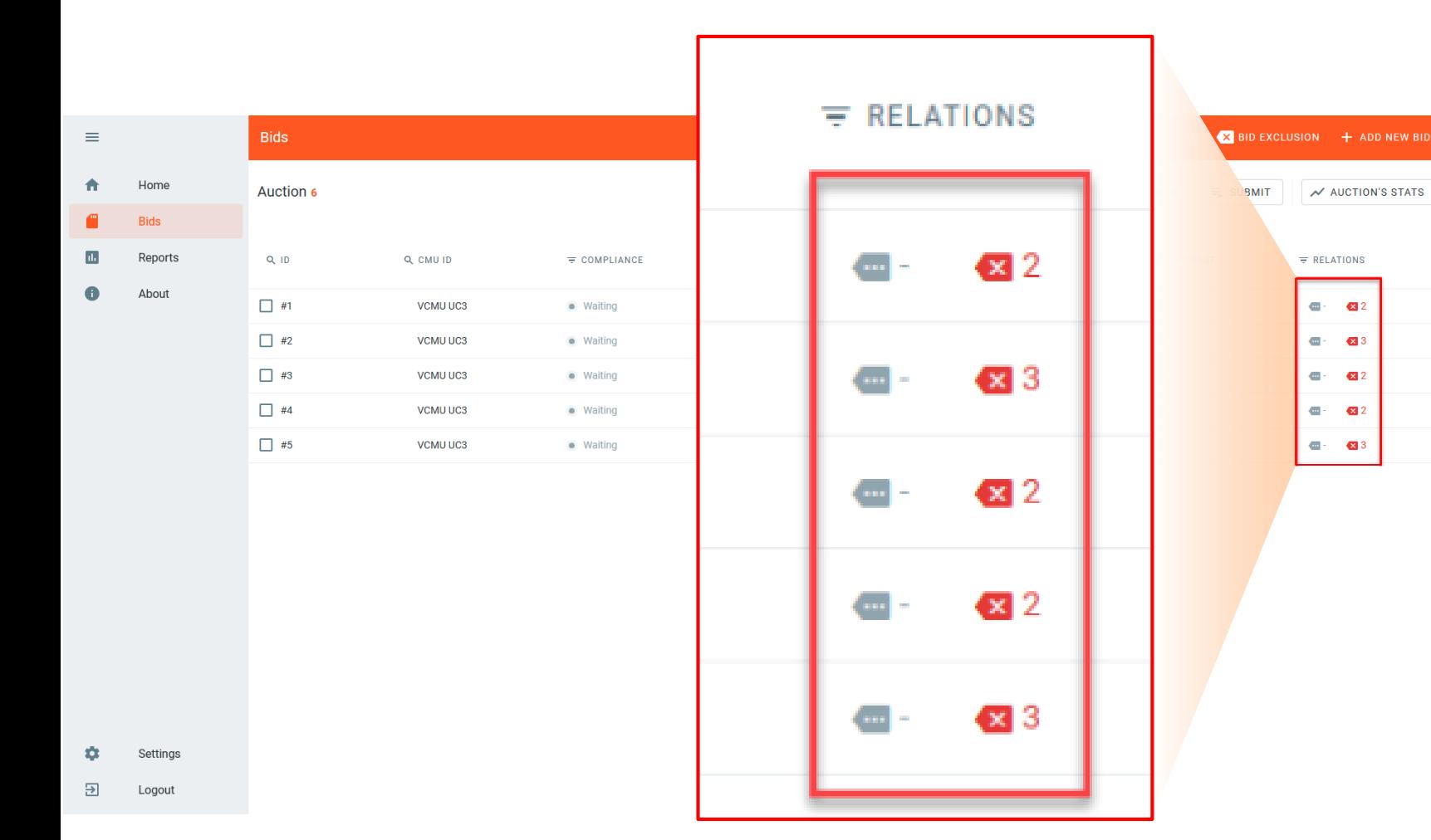

 Bids relationships overview is available in the main dashboard

**Amount of mutually exclusive bids for each** bid is visible

 $\overline{\mathcal{N}}$  AUCTION'S STATS

 $\equiv$  RELATIONS

 $\blacksquare$  $\mathbf{z}$  2

 $\bullet$   $\bullet$  3

 $\bullet$   $\bullet$  2

 $\overline{\mathbf{a}}$   $\overline{\mathbf{a}}$  2

 $\overline{\phantom{a}}$  =  $\overline{\phantom{a}}$  3

- Amount linked bids in each set is visible, in this case none.
- In this Use case, Bid #1 is exclusive with 2 other bids, Bid #2 is exclusive with 3 other bids, etc.

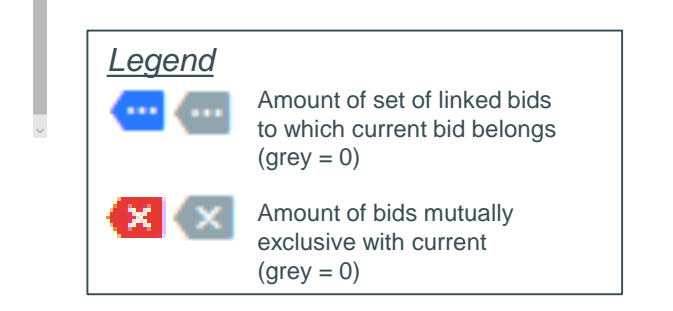

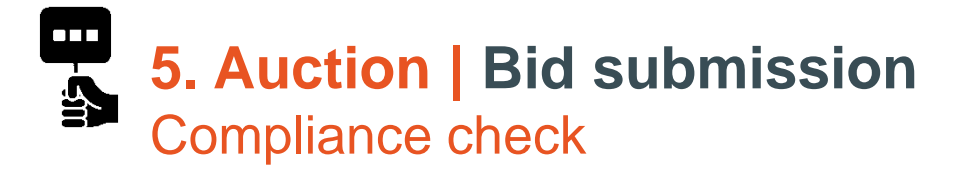

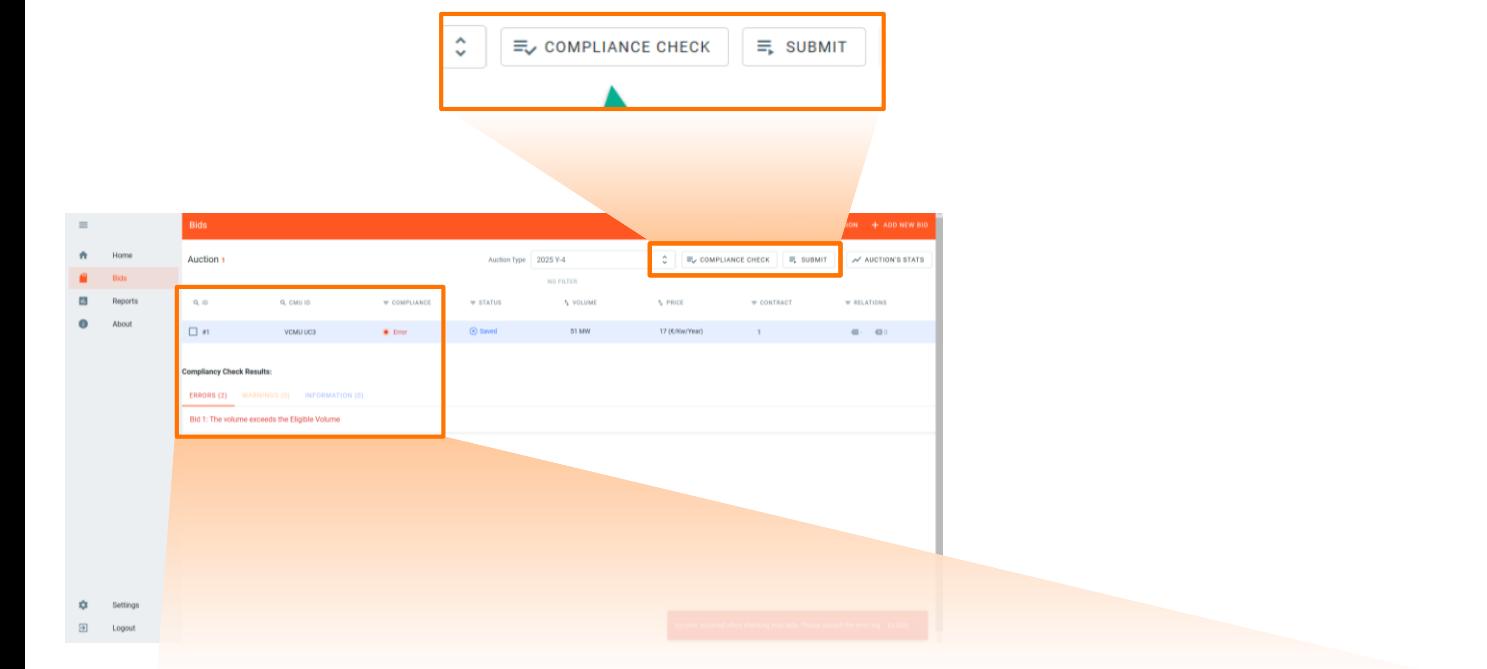

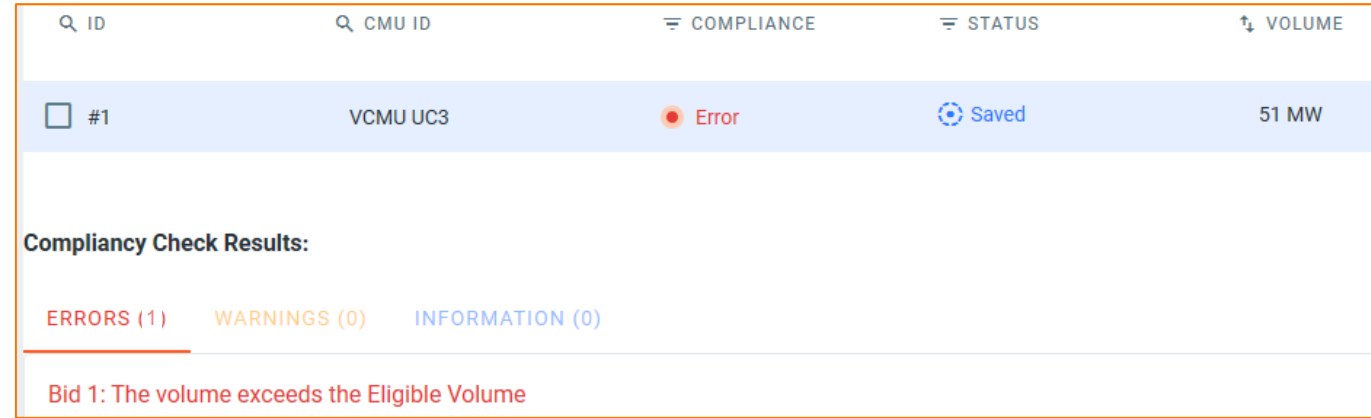

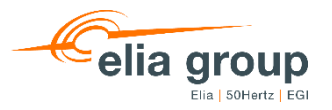

- **•** "Compliance check" of "Submit" triggers a check on data provided by the user against FR and prequalified data.
- **Any error or warning is sent to user via the error** log ("Compliancy check results")
- $\blacksquare$  In this use case, the Eligible volume is 50 MW  $\rightarrow$  $0 \leq$  *Volume*<sub>bid</sub>  $\leq$  50 *MW*  $\rightarrow$  *bid* #1 *is non compliant*
- Bid #1 stays in status "saved" as long as the user has not solved the error.
- Bid #1 cannot be submitted as long as the error has not been solved.

**5. Auction | Bid submission**  $\overline{\mathbf{S}}$ Compliance check

Q CMU ID

VCMU UC3

VCMU UC3

VCMU UC3

VCMU UC3

VCMU UC3

VCMU UC3

ERRORS (6) WARRINGS (3) INFORMATION (0)

Bid 1: You have exceeded the maximum amount of bids for one CMU Bid 2: You have exceeded the maximum amount of bids for one CMU Bid 3: You have exceeded the maximum amount of bids for one CMU Bid 4: You have exceeded the maximum amount of bids for one CMU Bid 5: You have exceeded the maximum amount of bids for one CMU Bid 6: You have exceeded the maximum amount of bids for one CMU

 $\equiv$  COMPLIANCE

**C** Error

**B** Error

**C** Error

**C** Error

 $\bullet$  Error

**C** Error

**INFORMATION (0)** 

Auction Type 2025

 $=$  STATUS

Saved

Saved

Saved

Saved

⊙ Saved

Saved

**Bids** 

Auction 6

 $Q$ <sub>ID</sub>

 $\Box$ #1

 $\Box$ #2

 $\Box$ #3

 $\Box$ #4

 $\Box$ #5

 $\Box$ #6

Compliancy Check Results:

WARNINGS (0)

 $\equiv$ 

 $\mathbf{\hat{z}}$  $\sim$ 

ERRORS (6)

Home

Reports

About

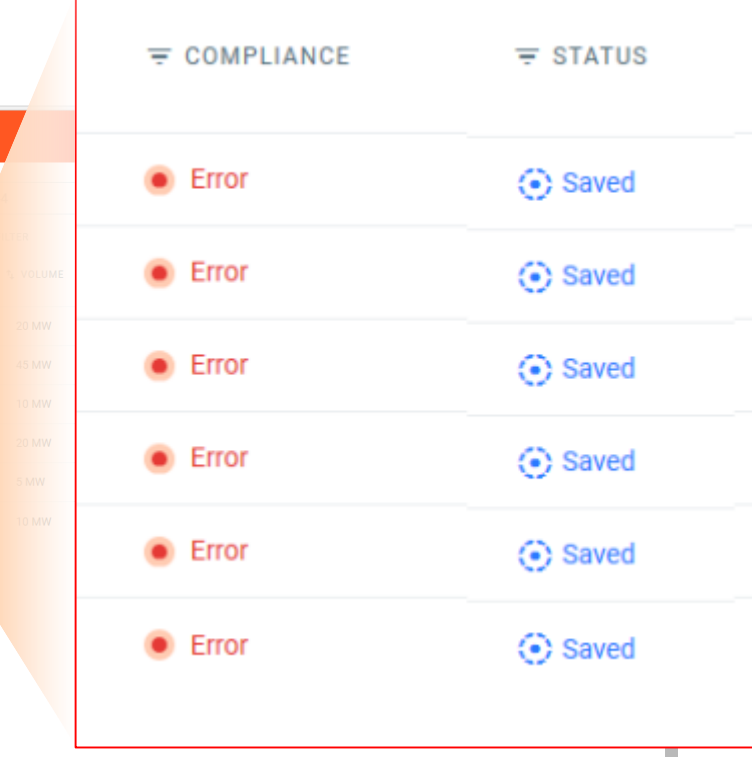

n error occurred when checking your bids. Please consult the error log CLOSE

 6 bids are submitted instead of maximum authorized amount (5) for CMU UC3

Bid 1: You have exceeded the maximum amount of bids for one CMU Bid 2: You have exceeded the maximum amount of bids for one CMU Bid 3: You have exceeded the maximum amount of bids for one CMU Bid 4: You have exceeded the maximum amount of bids for one CMU Bid 5: You have exceeded the maximum amount of bids for one CMU Bid 6: You have exceeded the maximum amount of bids for one CMU

An error occurred when checking your bids. Please consult the error log CLOSE

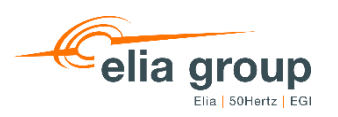

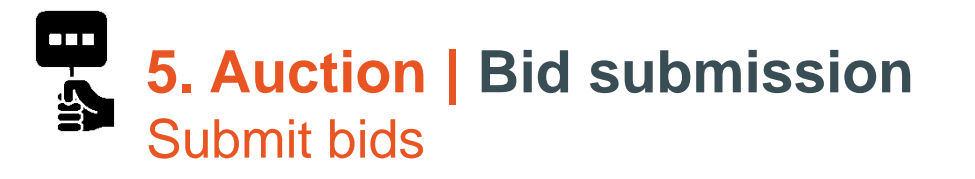

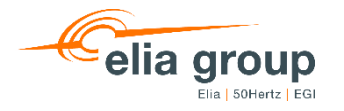

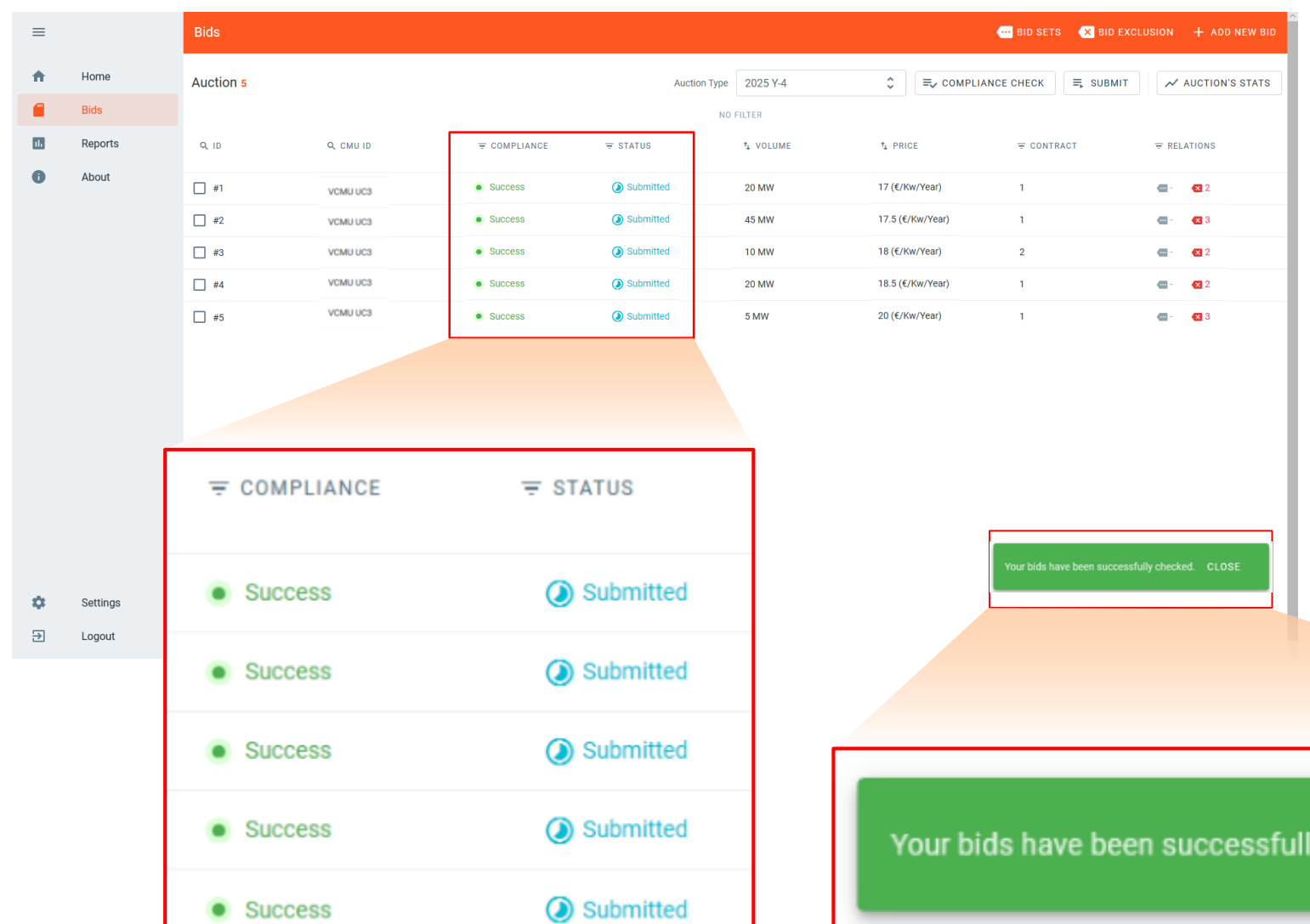

- **Successfully submitted & compliant bids** get status "Submitted"
- **Successful submission popup will appear** on the main screen
- **Tool won't check that a bid has been** created for all prequalified CMU's
- **Any modification of prequalification data** of a CMU will bring back all related bids to status "saved"
- **Bids related to deleted prequalified CMU** will get status "Cancelled"

**CLOSE** 

v checked.

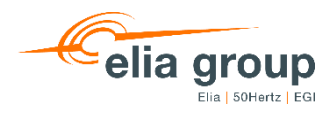

 $\blacksquare$ **5. Auction | Bid submission**  $\overline{\mathbf{A}}$ Bidding session auction report

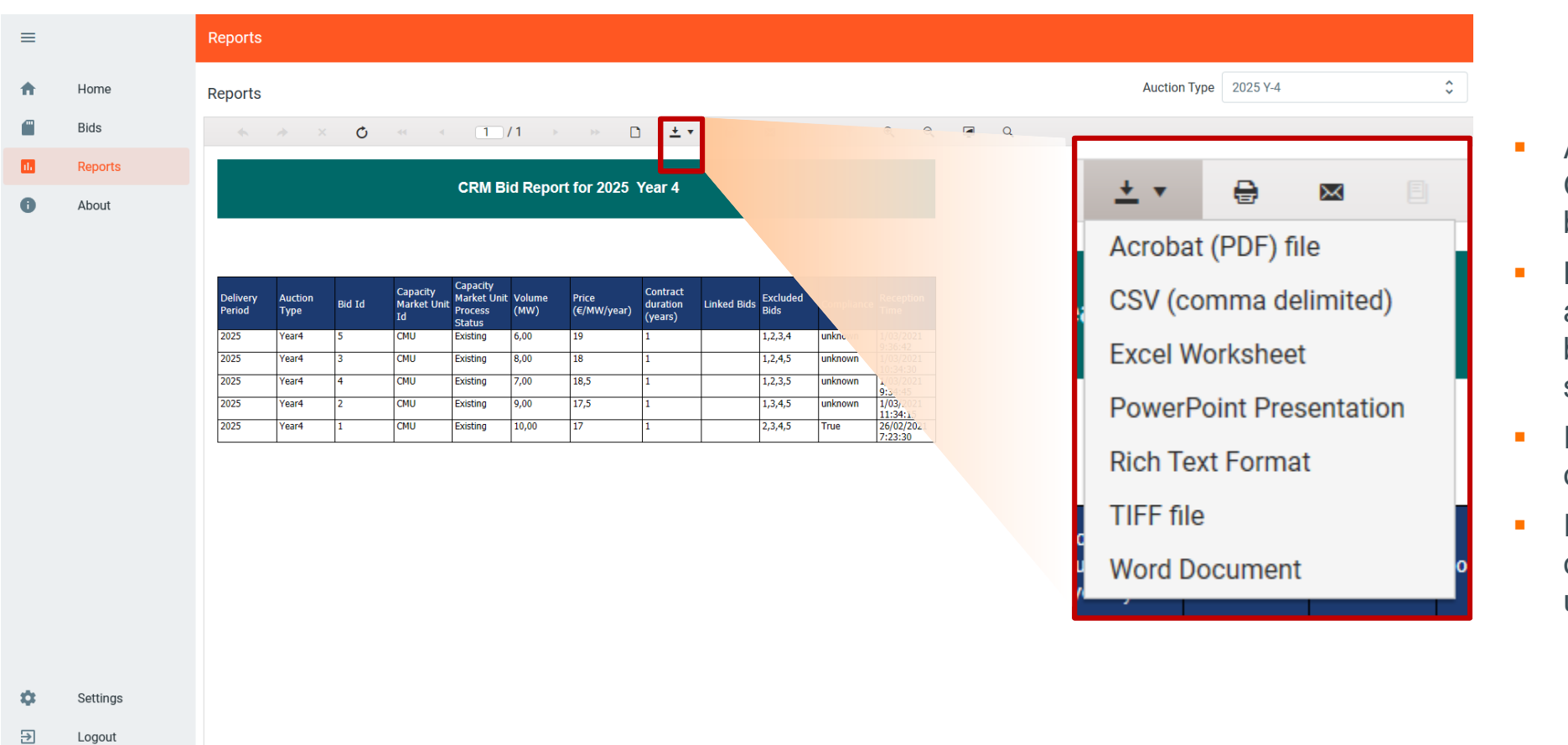

- Any time between GOT and GCT, user may generate bidding report for internal use
- Bidding report gathers all bids and related information created by CRM candidate (all bids statuses are reported)
- Report may be printed, exported or send
- Report format may be exported on a tailored format to meet user's preferences

## **5. Auction | Results publication**

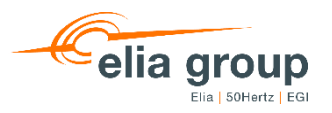

*Bid #3 Price: 18 EUR/kW/year Volume: 10 MW Contract duration: 1 year Linked set: NO Exclusive bids: 2;5*  $\overline{\mathsf{v}}$ 

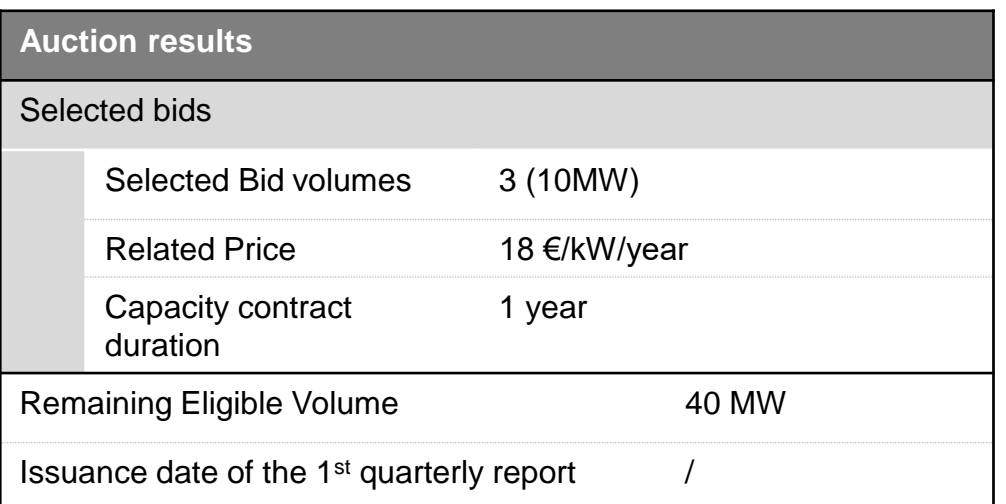

- Bid 3 (10MW) of Rolling Energy is selected in the Auction after global optimization
- Bid 3 is selected by the Auction clearing, because it is the cheapest bid with a volume of 10 MW
- **Result validation according to Royal Decree "Control"**
- **Results communication to RollingEnergy at latest on** 31/10/2021

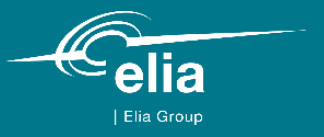

## **6. Capacity Contract signature**

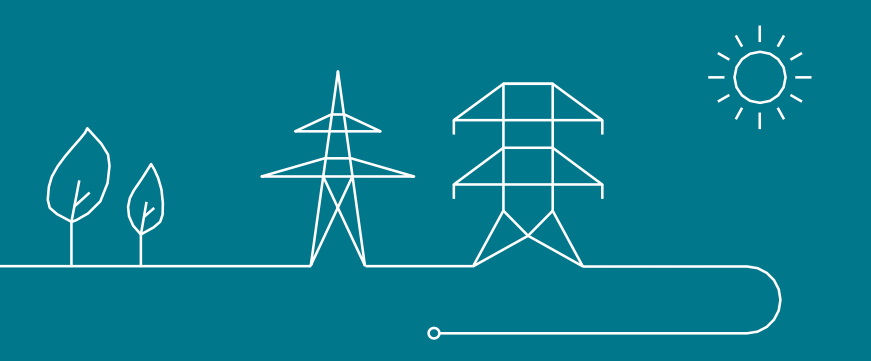

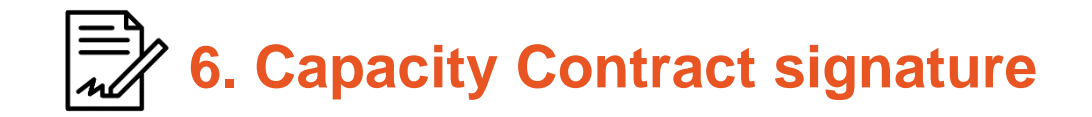

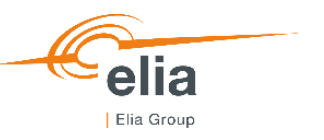

- **To** officially **become** a **Capacity Provider**, RollingEnergy.SA/NV shall **sign** the **Capacity Contract**
- **Once** the Capacity Contract is **signed**, RollingEnergy.SA/NV **enters** the **Pre-delivery Period**

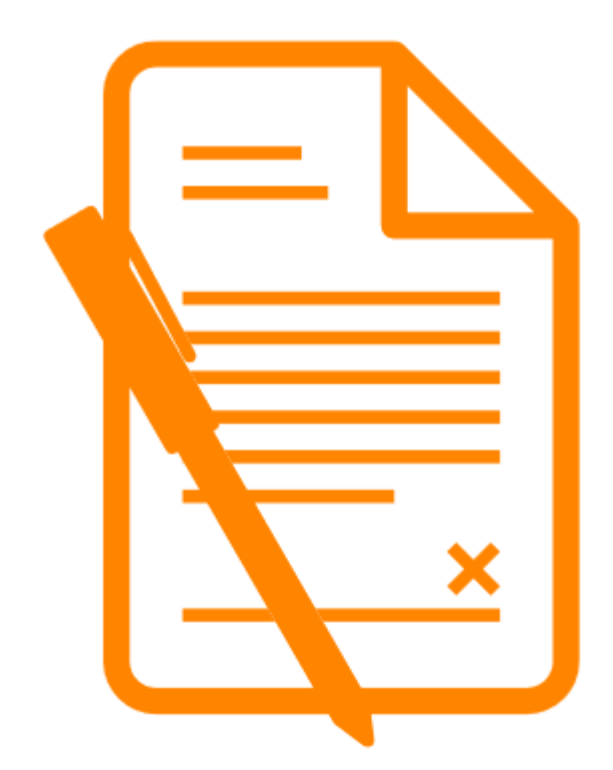